**IBM DB2® Universal Database™**

TBM

# リリース情報

バージョン *8.1* フィックスパック *6*

**IBM DB2® Universal Database™**

TBM

# リリース情報

バージョン *8.1* フィックスパック *6*

本書および本書で紹介する製品をご使用になる前に、『特記事項』に記載されている情報をお読みください。

本マニュアルに関するご意見やご感想は、次の URL からお送りください。今後の参考にさせていただきます。 http://www.ibm.com/jp/manuals/main/mail.html

なお、日本 IBM 発行のマニュアルはインターネット経由でもご購入いただけます。詳しくは

http://www.ibm.com/jp/manuals/ の「ご注文について」をご覧ください。

(URL は、変更になる場合があります)

お客様の環境によっては、資料中の円記号がバックスラッシュと表示されたり、バックスラッシュが円記号と表示され たりする場合があります。

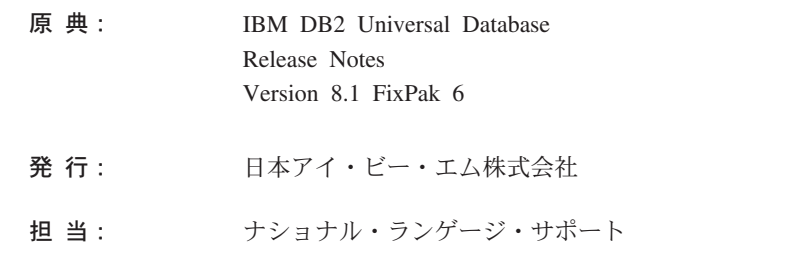

### 第1刷 2004.6

この文書では、平成明朝体™W3、平成明朝体™W9、平成角ゴシック体™W3、平成角ゴシック体™W5、および平成角ゴ シック体™W7を使用しています。この(書体\*)は、(財) 日本規格協会と使用契約を締結し使用しているものです。フォ ントとして無断複製することは禁止されています。

注\* 平成明朝体™N3、平成明朝体™N9、平成角ゴシック体™N3、 平成角ゴシック体™W5、平成角ゴシック体™W7

### **© Copyright International Business Machines Corporation 2002 - 2004. All rights reserved.**

© Copyright IBM Japan 2004

# 目次

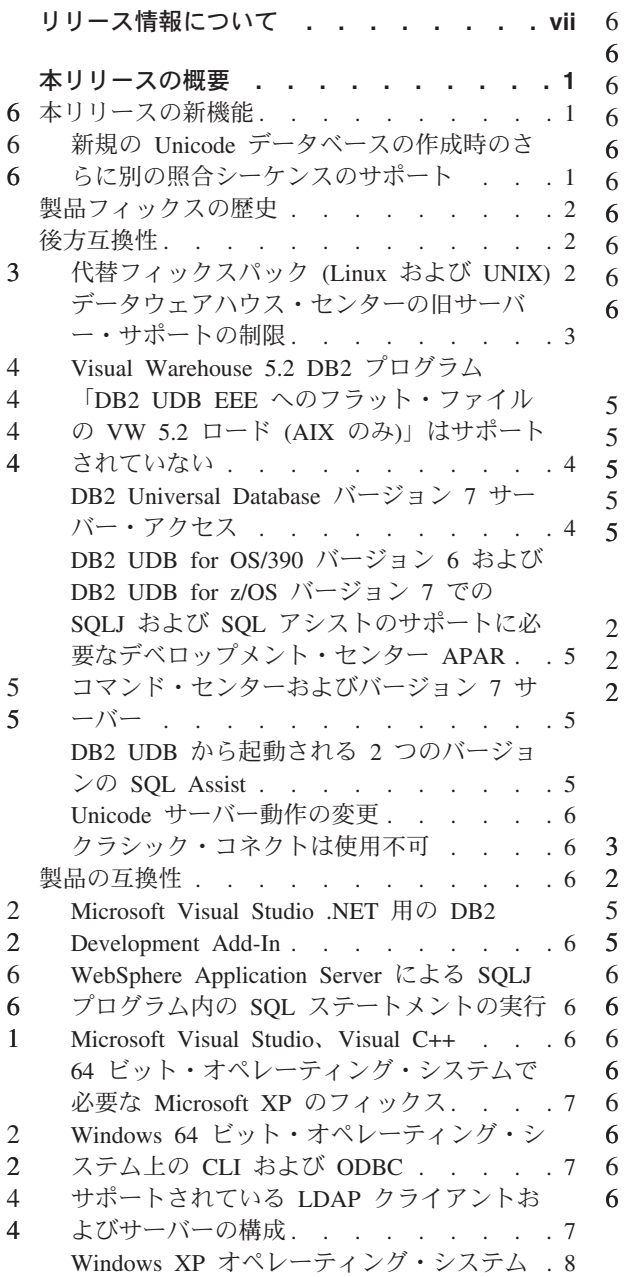

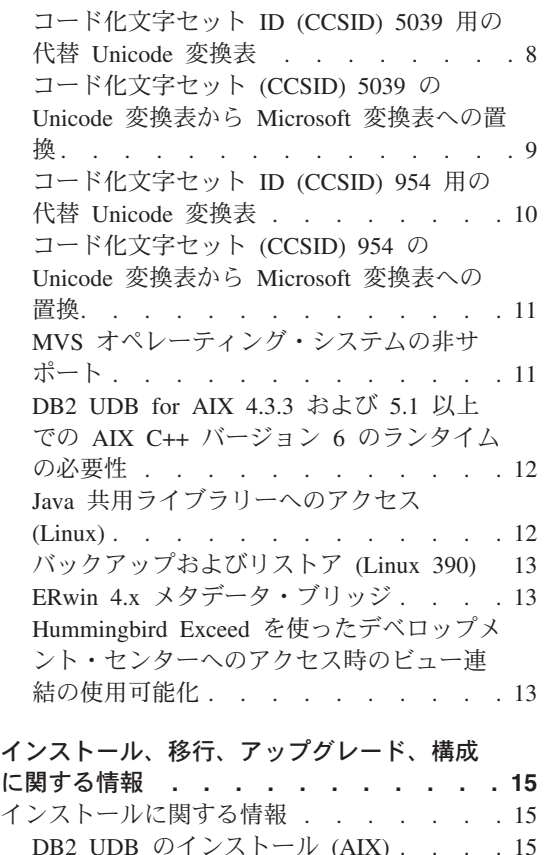

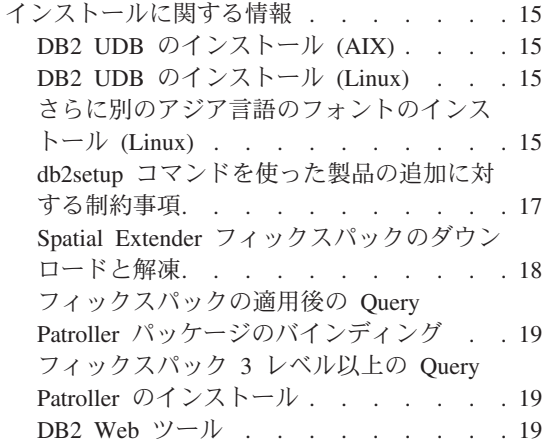

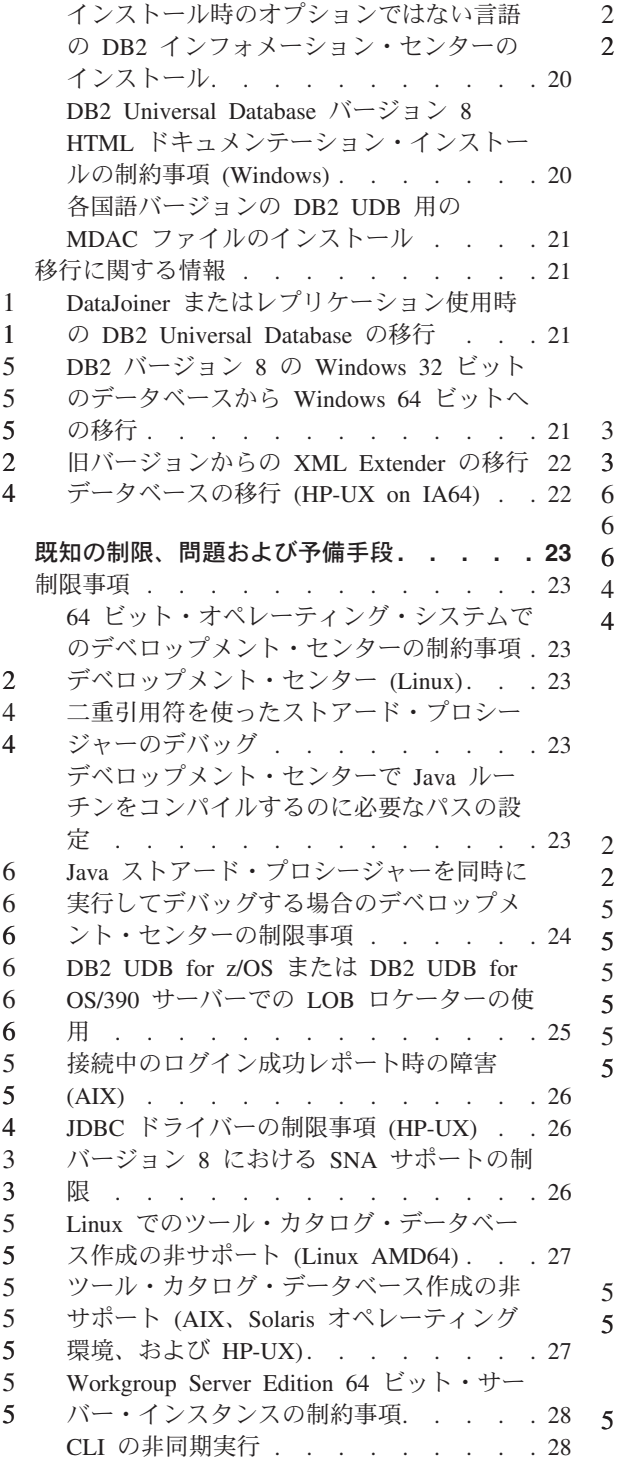

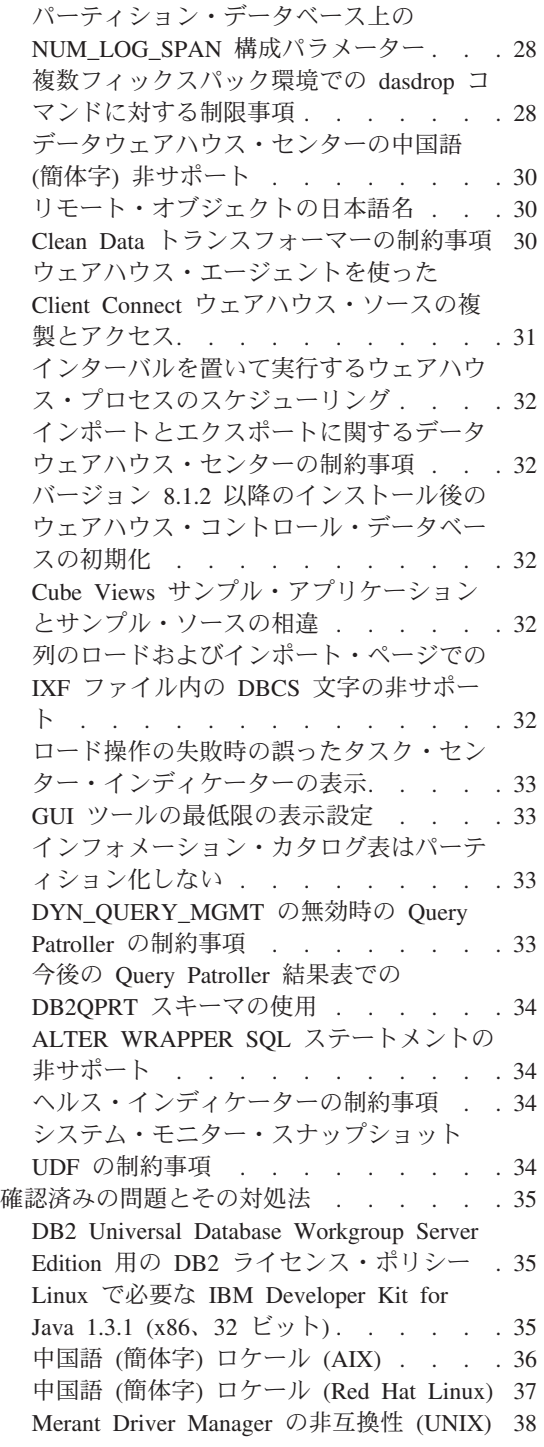

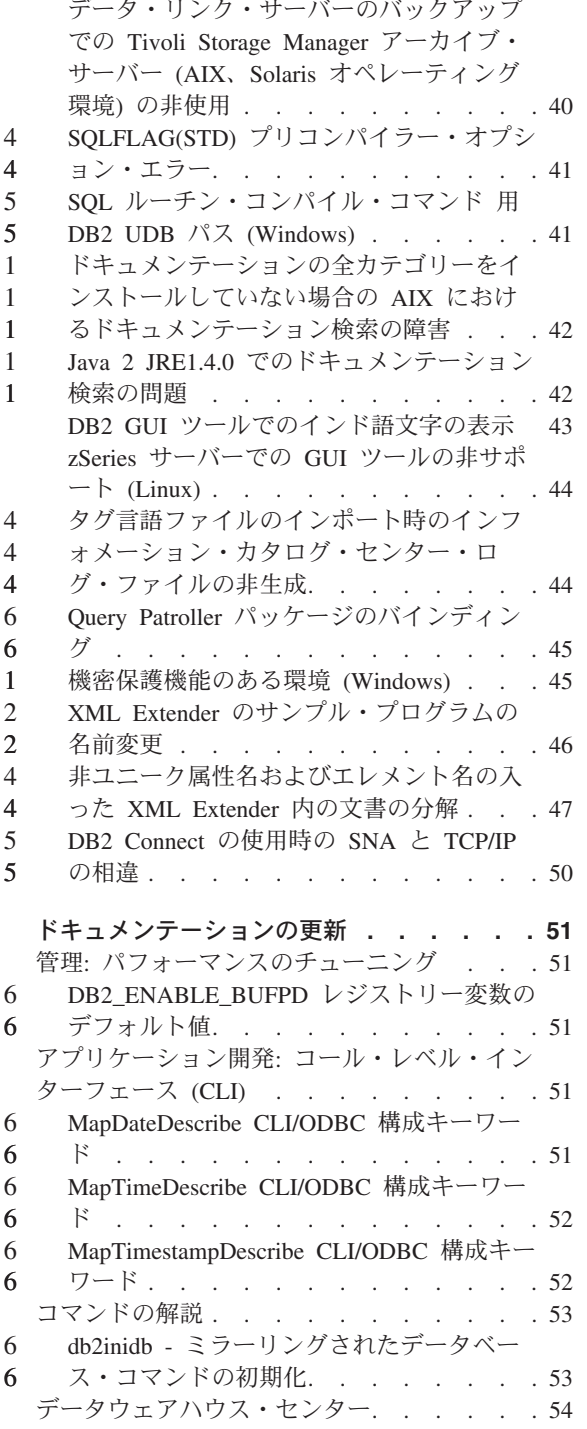

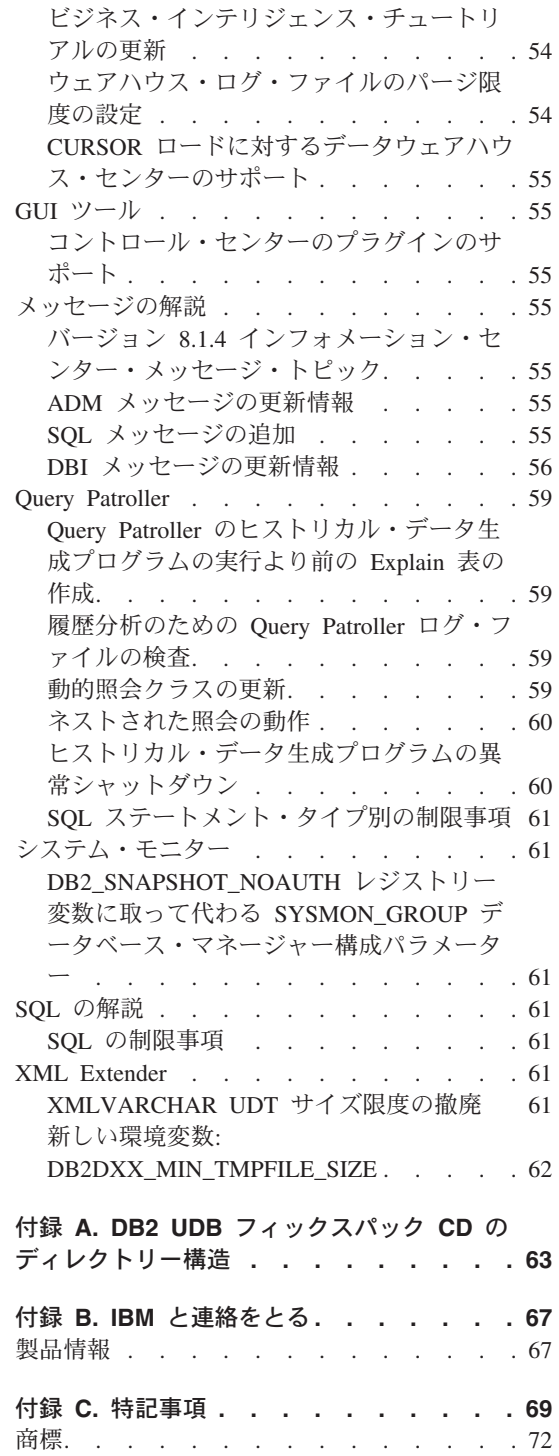

5

6 6 6

# <span id="page-8-0"></span>リリース情報について

内容**:**

リリース情報には、以下の DB2® バージョン 8 の製品についての情報が記載されてい ます。

DB2 Universal Database™ Personal Edition DB2 Universal Database Workgroup Server Edition DB2 Universal Database Workgroup Server Unlimited Edition DB2 Universal Database Enterprise Server Edition DB2 Personal Developer's Edition DB2 Universal Developer's Edition DB2 Warehouse Manager DB2 Warehouse Manager Sourcing Agent for z/OS™ DB2 Data Links Manager DB2 Net Search Extender DB2 Spatial Extender DB2 Intelligent Miner™ Scoring DB2 Intelligent Miner Modeling DB2 Intelligent Miner Visualization DB2 Connect™ Application Server Edition DB2 Connect Enterprise Edition DB2 Connect Personal Edition DB2 Connect Unlimited Edition DB2 Query Patroller

### バージョン情報**:**

最新のドキュメンテーションは、ブラウザーでアクセスする DB2 インフォメーショ ン・センターの最新バージョンに掲載されています。最新のドキュメンテーションをダ ウンロードする URL は、この項の後の『追加リソース』の項に記載されています。

DB2 インフォメーション・センターのドキュメンテーションに入っている改訂マーク は、バージョン 8.1 の PDF 情報が最初に掲載された後に追加または変更されたテキス トであることを示しています。縦線 (|) は、バージョン 8.1 が最初にリリースされたと きに追加された情報であることを示しています。数字標識の 1 や 2 は、フィックスパ ックまたはこれと同じ番号で終わるレベルで追加された情報であることを示していま す。例えば 1 は、フィックスパック 1 で追加または変更された情報を示し、2 は、バ ージョン 8.1.2 で変更された情報であることを示します。

ディレクトリー・パス**:** 6

1 1 1

Windows ベースのシステムでは、ディレクトリー・パス内のディレクトリーをそれぞれ 区切るのに円記号 (¥) が使われます。 UNIX および Linux ベースのシステムでは、区 切り文字としてスラッシュ (/) が使われます。プラットフォームを区別した情報の場 6 6 6

合、「リリース情報」では上記の規則に従っています。しかしプラットフォームを限定 しない情報の場合、ここに示されているものとは異なるディレクトリー・パスを入力す る必要があることがあります。たとえば、Windows ベースのシステムの場合には、「リ リース情報」でスラッシュ (/) が使われていても、円記号 (¥) を使ってディレクトリ ー・パスを入力する必要があります。逆に、UNIX または Linux ベースのシステムの場 合には、「リリース情報」で円記号 (¥) が使われていても、スラッシュ (/) を使ってデ ィレクトリー・パスを入力する必要があります。

### **DB2 Information Integrator:**

フェデレーテッド・システム、Web サービス、およびメタデータ管理をはじめとして、 DB2 Information Integrator に関する確認済みの問題点の詳細は、 <http://www.ibm.com/software/data/integration/db2ii/support.html> の「DB2 Information Integrator リリース情報」を参照してください。

### その他の情報源**:**

6

フィックスパック 1 の時点で、 PDF 形式の「*Data Links Manager* 管理ガイドおよび リファレンス」(SC88-9169-01) が更新されましたが、これは、 http://www.ibm.com/software/data/db2/udb/winos2unix/support の DB2 サポート・サイトか らダウンロードすることができます。

DB2 Life Science Data Connect 製品の資料は、IBM ソフトウェア・サイト [http://www.ibm.com/software/data/db2/lifesciencesdataconnect/](http://www.ibm.com/software/data/db2/lifesciencesdataconnect/library.html) からダウンロードすることが できます。

DB2 ドキュメンテーションを HTML 形式で参照するには、 <http://publib.boulder.ibm.com/infocenter/db2help/> からオンラインの DB2 HTML インフォ メーション・センターにアクセスしてください。

また、上記サイトから「*DB2 HTML* ドキュメンテーション」の CD イメージをダウン ロードして、ご使用のシステムに DB2 HTML インフォメーション・センターをインス トールすることもできます。 DB2 HTML ドキュメンテーションは、リリースごとに更 新されます。最新のドキュメンテーションについては、オンラインの DB2 HTML イン フォメーション・センターにアクセスするか、または「*DB2 HTML* ドキュメンテーショ ン」の CD イメージをダウンロードしてシステムにインストールしてください。 PDF ドキュメンテーションよりも、HTML のインフォメーション・センターのほうがより頻 繁に更新されます。

DB2 デベロップメント・センターと DB2 for z/OS の詳細については、 <http://www.ibm.com/software/data/db2/os390/spb/> に記載されています。

DB2 ファミリー製品の最新情報については、購読無料の *DB2 Magazine* を参照してく ださい。このマガジンのオンライン版は、<http://www.db2mag.com> から入手することがで きます。このサイトに、購読方法に関する説明もあります。

# <span id="page-10-0"></span>本リリースの概要

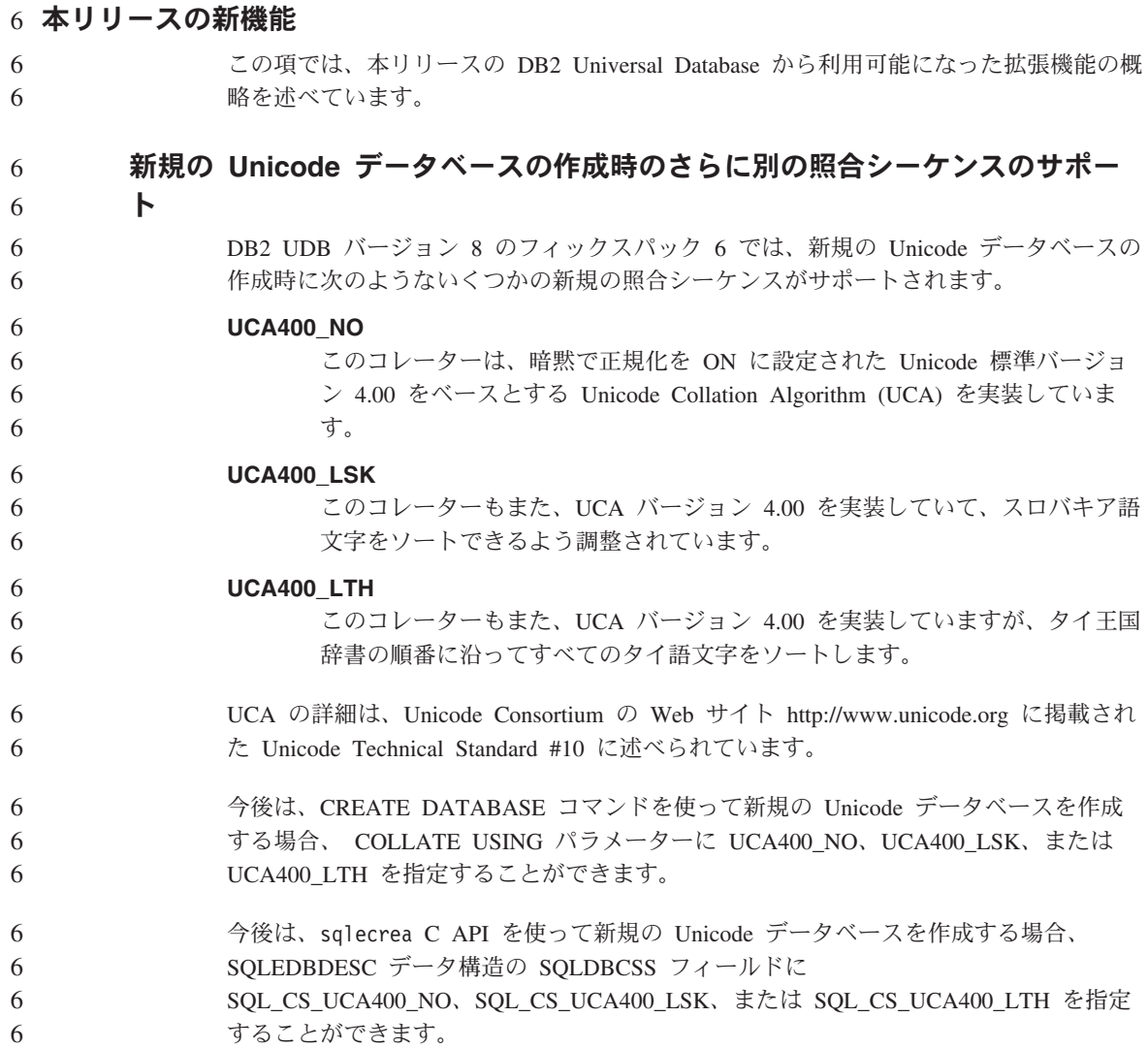

# <span id="page-11-0"></span>製品フィックスの歴史

本フィックスパックで扱われているプログラム診断依頼書 (APAR) のリストを見るに は、以下の Web ページにアクセスしてください。

<http://www.ibm.com/cgi-bin/db2www/data/db2/udb/winos2unix/support/versionfixpak.d2w/report>

# 後方互換性

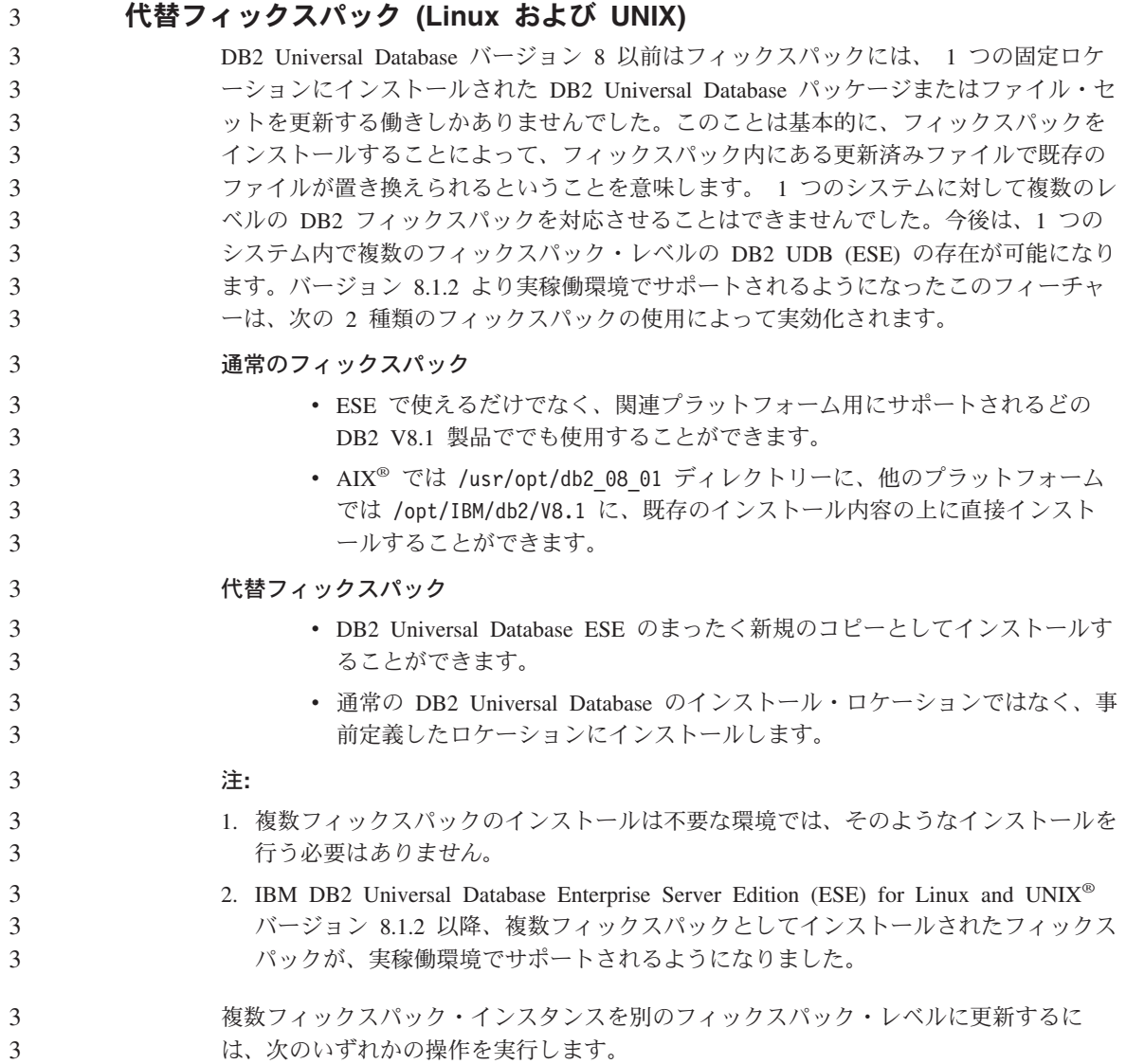

<span id="page-12-0"></span>v 適切な通常フィックスパックを一般出荷版 (GA) インストールに上書きインストール してから、既存の GA パスから **db2iupdt** を実行してインスタンスを更新する。 • 適切な代替フィックスパックを独自のユニーク・パスにインストールし、そのパスか ら **db2iupdt** を実行してインスタンスを更新する。 代替フィックスパックのダウンロードの詳細については、 IBM® サポート・サイト [\(http://www.ibm.com/software/data/db2/udb/winos2unix/support\)](http://www.ibm.com/software/data/db2/udb/support.html) を参照してください。 3 3 3 3 3 3

### データウェアハウス・センターの旧サーバー・サポートの制限

DB2 Universal Database (DB2 UDB) Enterprise Server Edition バージョン 8 データウェ アハウス・センターでの旧サーバー・サポートには、以下の制限があります。

### ラージ・オブジェクト **(LOB)** サポート

- DB2 UDB Enterprise Server Edition バージョン 8 より前のサーバーでウェ アハウス・コントロール・データベースを使用している場合、 LOB を処理 することはできません。ウェアハウス・コントロール・データベースを正し いレベルにアップグレードする必要がありますが、あるいは DB2 UDB Enterprise Server Edition バージョン 8 ウェアハウス・サーバーがインスト ールされているシステムにコントロール・データベースを移動すれば、その システムからウェアハウス・コントロール・データベースをローカル側で使 用することもがきます。
- v LOB をデータウェアハウス・センターと DB2 UDB 間で移動するには、 DB2 UDB Enterprise Server Edition バージョン 8 にアップグレードする必 要があります。

### システム・ネットワーク体系 **(SNA)** のサポート

SNA を使用してウェアハウス・ソースおよびターゲットに接続する場合は、構 成を SNA を経由する TCP/IP に変更するか、または Windows NT® ウェアハ ウス・エージェントを使用する必要があります。

### **EXPORT** および **LOAD** ユーティリティーのサポート

ウェアハウス・エージェントをアップグレードする場合は、ソース・ターゲッ ト・データベースもアップグレードするか、またはウェアハウス・プロセス内 の EXPORT および LOAD ユーティリティーを SQL Select および Insert ス テップで置き換えなければなりません。 SQL Select および Insert ステップ は、後ろに SELECT および INSERT ステートメントが続く DELETE\* ステー トメントを使用します。 SQL Select および Insert ステップでは、すべてのト ランザクションをデータベースでログ記録する必要があります。そのため、 SQL Select および Insert ステップのパフォーマンスは、 EXPORT および LOAD ユーティリティーの場合ほど効率はよくありません。

<span id="page-13-0"></span>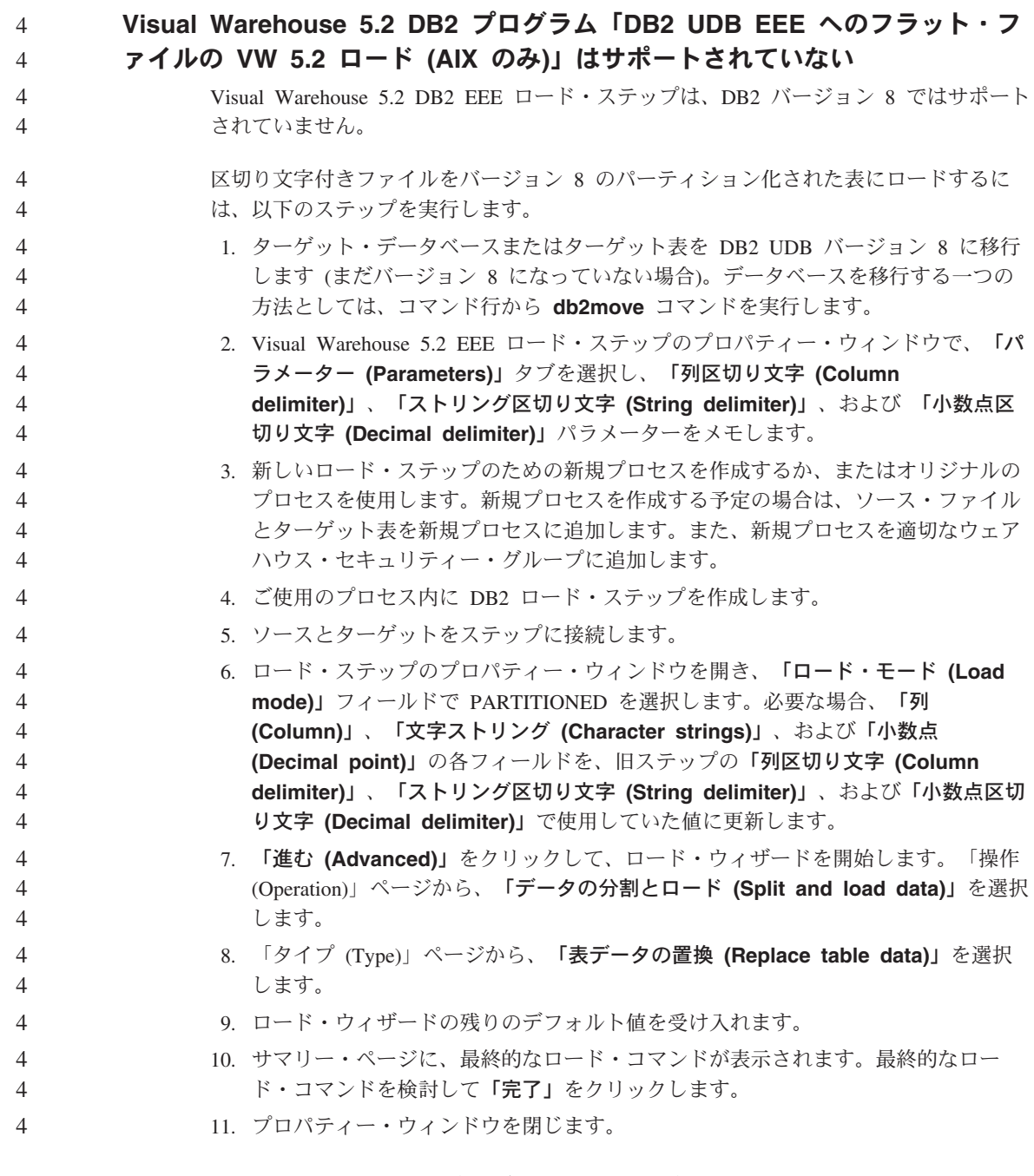

# **DB2 Universal Database** バージョン **7** サーバー・アクセス

バージョン 8 クライアントから Linux、UNIX、または Windows® オペレーティング・ システム上の DB2 Universal Database バージョン 7 サーバーにアクセスするには、サ

<span id="page-14-0"></span>ーバーにバージョン 7 フィックスパック 8 以降をインストールし、**db2updv7** コマン ドを実行する必要があります。バージョン 7 フィックスパックのインストール方法につ いては、バージョン 7 フィックスパックの Readme およびリリース情報を参照してく ださい。

DB2 Universal Database バージョン 8 クライアントから DB2 Connect バージョン 7 サーバーにアクセスすることはできません。

# **DB2 UDB for OS/390** バージョン **6** および **DB2 UDB for z/OS** バージョン **7** での **SQLJ** および **SQL** アシストのサポートに必要なデベロップメント・セ ンター **APAR**

Windows または UNIX オペレーティング・システム上の DB2 Universal Database バー ジョン 8 用の Application Development Client でデベロップメント・センターを使用す るときは、SQLJ および SQL アシストのサポートを有効化するために以下の APAR を インストールする必要があります。

### **DB2 UDB for z/OS** バージョン **7**

- v PQ65125 Java SQLJ ストアード・プロシージャーを構築するための SQLJ サポートを提供します。
- v PQ76858 SQL Assist のサポートを提供します。

### **DB2 UDB for OS/390®** バージョン **6**

v PQ76858 - SQL Assist のサポートを提供します。

### コマンド・センターおよびバージョン **7** サーバー

バージョン 8 のコマンド・センターでは、「データベース接続 (Database connection)」 フィールドに関連付けられた [...] (省略符号) ボタンをクリックすると、警告メッセー ジとダンプ・ファイルが生成される場合があります。この動作は、バージョン 7 サーバ ーと連動するバージョン 8 ツールの制限や制約事項と関係しています。 [...] をクリッ クすると、「データベースの選択 (Select Database)」ウィンドウが開きます。このウィ ンドウに表示されたシステムやインスタンスを展開すると、 DB2 UDB は内部アクショ ンを生成してシステム、インスタンス、およびデータベースの情報を抽出して、ツリー にデータを追加します。そのような内部アクティビティー中に DB2 UDB がバージョン 7 サーバーを検出すると、警告とダンプ・ファイルを生成します。

### **DB2 UDB** から起動される **2** つのバージョンの **SQL Assist**

バージョン 7 とバージョン 8 のどちらの SQL Assist でも、 DB2 Universal Database バージョン 8.1 から呼び出すことができます。バージョン 7 は、DB2 データウェアハ ウス・センターから開始することができます。その他のすべてのセンターは、最新のバ ージョン 8 を開始します。製品のオンライン・ヘルプには、バージョン 7 の SQL Assist についての追加情報があります。

### <span id="page-15-0"></span>**Unicode** サーバー動作の変更

バージョン 7 では Unicode サーバーは、接続時にアプリケーションから送られてきた GRAPHIC コード・ページを無視し、 UCS2 Unicode (コード・ページ 1200) が使用さ れるものとみなしました。バージョン 8 Unicode サーバーでは、クライアントによって 送信されたコード・ページを使用します。

### クラシック・コネクトは使用不可

クラシック・コネクト製品は、使用できません。データウェアハウスのドキュメンテー ションやその他の場所で、クラシック・コネクト製品が参照されていることがあります が、もはや該当しないので無視してください。

# 製品の互換性

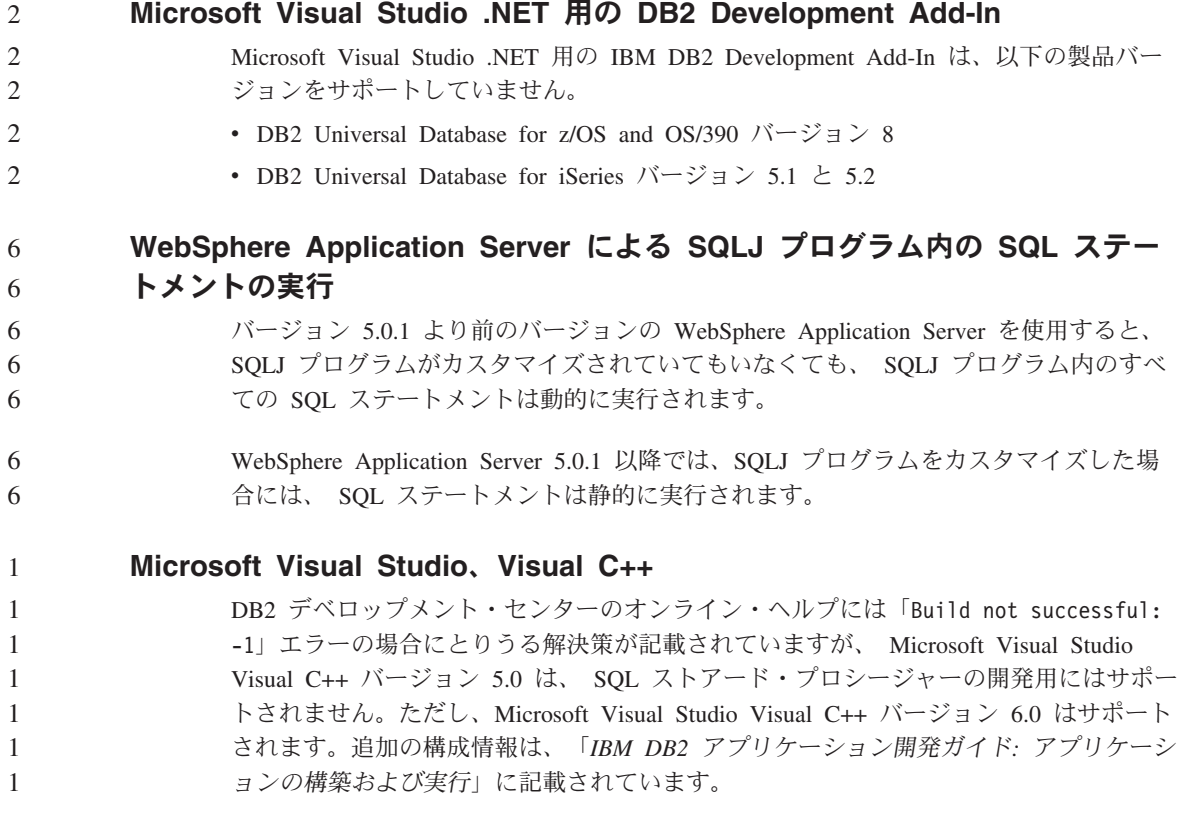

# <span id="page-16-0"></span>**64** ビット・オペレーティング・システムで必要な **Microsoft XP** のフィック ス

DB2 ファミリー製品で NETBIOS プロトコルを使用するように構成されている Microsoft XP オペレーティング・システム (2600) を使用している場合、 Microsoft か らホット・フィックスを入手する必要があります。 Knowledge Base アーティクル番号 Q317437 について、Microsoft に問い合わせてください。

#### **Windows 64** ビット・オペレーティング・システム上の **CLI** および **ODBC**  $\mathcal{L}$

ODBC と DB2 CLI の混在したアプリケーションを Windows 64 ビット・オペレーテ ィング・システムで使用することはできません。

### サポートされている **LDAP** クライアントおよびサーバーの構成

2 2

4 4

4 4 下表は、サポートされている LDAP クライアント構成と LDAP サーバー構成を要約し ています。

表 *1.* サポートされている *LDAP* クライアントおよびサーバーの構成

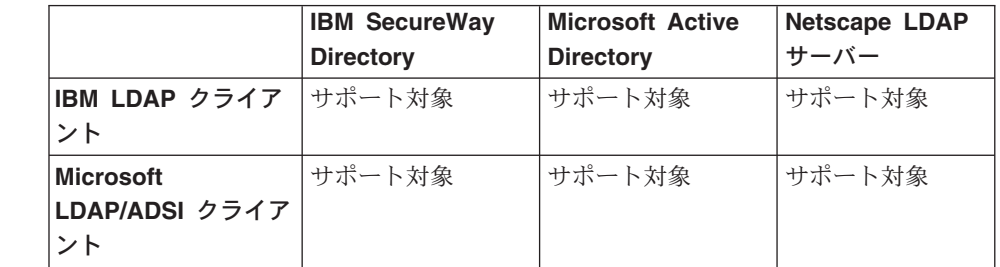

IBM SecureWay Directory バージョン 3.1 は、LDAP バージョン 3 サーバーです。こ れは、Windows NT、Windows 2000、Windows 2003、および AIX オペレーティング・ システムでと、 Solaris オペレーティング環境で利用することができます。 SecureWay Directory は、 OS/390 Security Server と共に、 AIX および iSeries (AS/400) 上の基本 オペレーティング・システムに付属しています。 4 4 4 4 4

- DB2 UDB は、AIX、Solaris、Windows 98、Windows XP、Windows NT、 Windows 2000、および Windows 2003 で IBM LDAP クライアントをサポートしています。 4 4
	- DB2 UDB は、Linux IA32 および Linux/390 上の IBM LDAP バージョン 3.2.2 をサ ポートします。
- Microsoft Active Directory は LDAP バージョン 3 サーバーです。 Windows 2000 Server オペレーティング・システムの一部として使用できます。 4 4
- Microsoft LDAP クライアントは、Windows オペレーティング・システムに組み込まれ ています。 4 4

<span id="page-17-0"></span>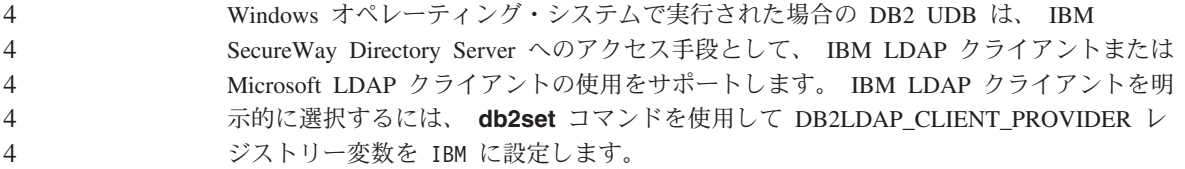

### **Windows XP** オペレーティング・システム

Windows XP Home Edition オペレーティング・システムは、Personal Edition 製品での みサポートされています。

以下の製品は、Windows XP Professional オペレーティング・システムをサポートしてい ます。

• Personal Edition

2  $\overline{2}$ 

5 5 5

- Workgroup Server Edition
- DB2 Connect Personal Edition
- DB2 Connect Enterprise Edition
	- 注**:** DB2 Connect Enterprise Edition は、開発またはテスト目的でのみ Windows XP でサポートされます。実稼働環境には Windows 2000 または Windows Server 2003 が必要です。

### コード化文字セット **ID (CCSID) 5039** 用の代替 **Unicode** 変換表

Microsoft Windows の日本語シフト JIS コード・ページは、 IBM コード化文字セット ID (CCSID) 943 として登録されています。ただし、HP-UX プラットフォーム上ではシ フト JIS コード・ページは CCSID 5039 として登録されています。 CCSID 5039 の中 には、日本工業規格 (JIS) の文字だけが入っていて、ベンダー定義の文字はありませ ん。 CCSID 5039 の DB2 UDB データベースを HP-UX 上で使用してシフト JIS 文字 を保管することはできますが、 CCSID 5039 と CCSID 943 の間でコード・ページの変 換が行われます。 Microsoft ODBC アプリケーションの使用時に、CCSID 5039 のデー タを Unicode に変換すると、 IBM のコード・ページの変換表と Microsoft のコード・ ページの変換表の相違のために問題が生じる可能性があります。

以下の文字のリストは、CCSID 5039 から Unicode に変換したときに、どちらの変換表 (IBM または Microsoft) を使用するかによって違ったコード・ポイントになります。こ のような文字の場合、IBM の変換表は日本工業規格 JISX0208 および JISX0221 に準拠 しています。

表 *2. CCSID 5039* から *Unicode* コード・ポイントへの変換

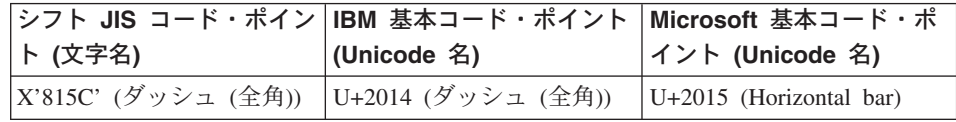

<span id="page-18-0"></span>シフト **JIS** コード・ポイン **IBM** 基本コード・ポイント **Microsoft** 基本コード・ポ ト **(**文字名**) (Unicode** 名**)** イント **(Unicode** 名**)** X'8160' (波形ダッシュ) U+301C (波ダッシュ) U+FF5E (Fullwidth tilde) X'8161' (双柱) U+2016 (双柱) U+2225 (Parallel to) X'817C' (負符号) U+2212 (負符号) U+FF0D (Fullwidth hyphen-minus)

表 *2. CCSID 5039* から *Unicode* コード・ポイントへの変換 *(*続き*)*

たとえば、X'815C' の CCSID 5039 コード・ポイントをもつ文字ダッシュ (全角) は、 IBM 変換表を使用すると Unicdoe コード・ポイント U+2014 に変換されますが、 Microsoft 変換表を使用すると U+2015 に変換されます。すなわち、Microsoft ODBC ア プリケーションは、 U+2014 を無効コード・ポイントとして扱うことが原因の問題を生 じる可能性があります。このような問題が起きないようにするために、デフォルトの IBM 変換表以外に、 CCSID 5039 から Unicode への代わりの Microsoft 変換表が DB2 UDB には用意されています。デフォルトの IBM 変換表を、代わりの Microsoft 変換表 に置き換える必要があります。 Unicode から CCSID 5039 へのデフォルトの IBM 変 換表は、Microsoft 版のものと一致することに注意してください。

## コード化文字セット **(CCSID) 5039** の **Unicode** 変換表から **Microsoft** 変換 表への置換

CCSID 5039 から Unicode への変換では、DB2 UDB のデフォルトのコード・ページ変 換表が使われます。 Microsoft バージョンなど、異なるバージョンの変換表を使用した い場合は、デフォルトの変換表 (.cnv) ファイルを手動で置換する必要があります。

### 前提条件**:**

6

6 6 6 sqllib/conv ディレクトリー内の既存のコード・ページ変換表ファイルを置換する前 に、それを変更前の状態に戻す場合に備えて、ファイルのバックアップをとる必要があ ります。 UNIX および Linux では、 sqllib/conv ディレクトリーは DB2 UDB のイ ンストール・パスにリンクされています。

#### 制約事項**:** 6

これを有効にするには、同じデータベースに接続するすべての DB2 クライアントで変 換表を変更する必要があります。変更しないと、クライアントごとにそれぞれ異なるコ ード・ポイントを使用して同じ文字を保管する可能性があります。

#### 手順**:** 6

#### CCSID 5039 から Unicode への変換用のデフォルトの DB2 UDB 変換表を置き換える には、次のステップを行います。 6 6

1. sqllib/conv/ms/5039ucs2.cnv を sqllib/conv/5039ucs2.cnv にコピーします。 6

<span id="page-19-0"></span>6

### コード化文字セット **ID (CCSID) 954** 用の代替 **Unicode** 変換表

日本語 EUC コード・ページ用の IBM コード化文字セット ID (CCSID) は、 CCSID 954 として登録されています。 CCSID 954 は、日本語の UNIX および Linux プラッ トフォームの共通のエンコード方式です。 Microsoft ODBC アプリケーションを使って CCSID 954 の DB2 UDB データベースに接続すると、 CCSID 954 から Unicode への データの変換時に問題が生じることがあります。問題が生じる可能性は、 IBM のコー ド・ページの変換表と Microsoft のコード・ページの変換表の相違に起因します。 IBM の変換表は日本工業規格 JISX0208、JISX0212、および JISX0221 に指定されている文字 名に準拠しています。

以下の文字は、CCSID 954 から Unicode に変換したときに、 IBM または Microsoft のどちらの変換表を使用するかによって違ったコード・ポイントになります。

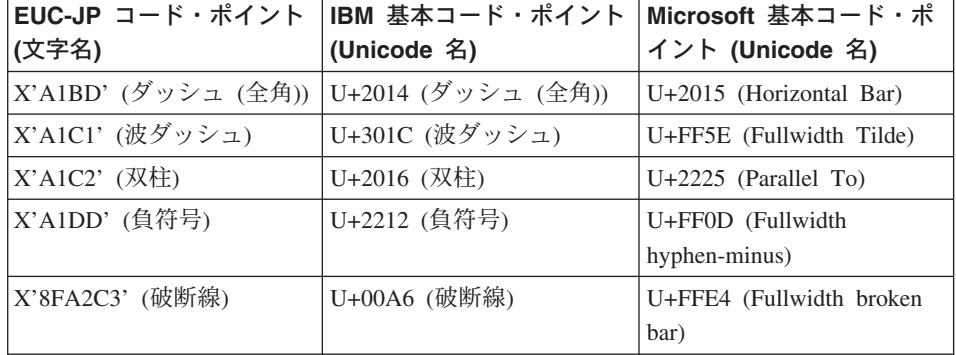

表 *3. CCSID 954* から *Unicode* コード・ポイントへの変換

たとえば、X'A1BD' の CCSID 954 コード・ポイントをもつ文字ダッシュ (全角) は、 IBM 変換表を使用すると Unicdoe コード・ポイント U+2014 に変換されますが、 Microsoft 変換表を使用すると U+2015 に変換されます。変換マッピングのこの相違の ため、 DB2 UDB Unicode データベースにおいてや、DB2 UDB 954 データベースの GRAPHIC 列においては、同一文字に対して 2 つの別々のコード・ポイントが充当され ることがあります。すなわち、Microsoft ODBC アプリケーションは、 U+2014 を無効 コード・ポイントとして扱うことが原因の問題を生じる可能性があります。このような 問題が起きないようにするために、デフォルトの IBM 変換表以外に、 CCSID 954 か ら Unicode への代わりの Microsoft 変換表が DB2 UDB には用意されています。デフ ォルトの IBM 変換表を、代わりの Microsoft 変換表に置き換える必要があります。 Unicode から CCSID 954 へのデフォルトの IBM 変換表は、Microsoft 版のものと一致 することに注意してください。

#### <span id="page-20-0"></span>コード化文字セット **(CCSID) 954** の **Unicode** 変換表から **Microsoft** 変換表 6

#### への置換 6

6 6 6

6

### CCSID 954 から Unicode への変換では、DB2 UDB のデフォルトのコード・ページ変 換表が使われます。 Microsoft バージョンなど、異なるバージョンの変換表を使用した い場合は、デフォルトの変換表 (.cnv) ファイルを手動で置換する必要があります。

#### 前提条件**:** 6

sqllib/conv ディレクトリー内の既存のコード・ページ変換表ファイルを置換する前 に、それを変更前の状態に戻す場合に備えて、ファイルのバックアップをとる必要があ ります。 UNIX および Linux では、 sqllib/conv ディレクトリーは DB2 UDB のイ ンストール・パスにリンクされています。

#### 制約事項**:** 6

これを有効化するには、同じ CCSID 954 データベースに接続するすべての DB2 クラ イアントで変換表を変更する必要があります。クライアントが日本語 Windows の場合 に、その ANSI コード・ページがシフト JIS (CCSID 943) であれば、 CCSID 943 と Unicode の間の DB2 のデフォルトの変換表を Microsoft バージョンのものに変更する 必要もあります。変更しないと、クライアントごとにそれぞれ異なるコード・ポイント を使用して同じ文字を保管する可能性があります。 6 6 6 6 6 6

### 手順**:**

CCSID 954 から Unicode への変換用のデフォルトの DB2 UDB 変換表を置き換えるに は、次のステップを行います。

- 1. sqllib/conv/ms/0954ucs2.cnv を sqllib/conv/0954ucs2.cnv にコピーします。
	- 2. DB2 UDB を再始動します。

CCSID 943 と Unicode の間の変換用のデフォルトの DB2 UDB 変換表を置き換えるに は、次のステップを行います。

- 1. sqllib/conv/ms/0943ucs2.cnv を sqllib/conv/0943ucs2.cnv にコピーします。
	- 2. sqllib/conv/ms/ucs20943.cnv を sqllib/conv/ucs20943.cnv にコピーします。
	- 3. DB2 UDB を再始動します。

### **MVS** オペレーティング・システムの非サポート

ドキュメンテーションには書かれていますが、MVS™ オペレーティング・システムはす でに DB2 Universal Database ではサポートされていません。 MVS は z/OS に代わり ました。

# <span id="page-21-0"></span>**DB2 UDB for AIX 4.3.3** および **5.1** 以上での **AIX C++** バージョン **6** のラ ンタイムの必要性

DB2 UDB Version 8.1.4 for AIX 以降および DB2 UDB Versions 4.3.3 for AIX と DB2 UDB Versions 5.1 for AIX 以降を使用する場合には、 AIX C++ バージョン 6 のラン タイム・ライブラリーが、ご使用の AIX システム上にインストールされている必要が あります。以下の Web サイトから 2003 年 3 月付けの C++ ランタイム PTF 更新を ダウンロードしてください。

http://www-1.ibm.com/support/docview.wss?rs=0&q=xlC.rte&uid=swg24004427&loc=en\_US&cs=utf-8&cc=us&lang=en

DB2 バージョン 8.1.4 以上を使用する前に、上記のサイトに記載されているインストー ルの説明に従ってください。

## **Java** 共用ライブラリーへのアクセス **(Linux)**

Java ストアード・プロシージャーまたはユーザー定義関数を実行するには、 Linux ラ ンタイム・リンカーが特定の Java 共用ライブラリーにアクセスできる必要があり、ま た、DB2 UDB がこのライブラリーと Java 仮想マシンの両方をロードできる必要があ ります。このロードを実行するプログラムは setuid 権限で実行されるため、/usr/lib ディレクトリー内の従属ライブラリーのみが検索されます。

注**:** このトピックは、リンクする必要のある基本的な共用ライブラリーについて述べて います。作成して実行するアプリケーションによっては、さらに別の共用ライブラ リーにリンクする必要がある場合もあります。

Java 共用ライブラリーを指すシンボリック・リンクを /usr/lib ディレクトリー内に作 成します。

IBM Developer Kit 1.3 では、libjava.so、libjvm.so、および libhpi.so へのシンボ リック・リンクが必要です。シンボリック・リンクを作成するには、root として次のコ マンドを実行します。

cd /usr/lib ln -fs *JAVAHOME*/jre/bin/libjava.so . ln -fs *JAVAHOME*/jre/bin/classic/libjvm.so . ln -fs *JAVAHOME*/jre/bin/libhpi.so .

ここで、*JAVAHOME* は SDK のベース・ディレクトリーを示します。 DB2 UDB がこ のライブラリーを検出できない場合に、 Java ルーチンを実行しようとすると -4301 エ ラーが通知されて、ライブラリーが検出できなかったことを示すメッセージが管理通知 ログに記録されます。

注**:** これに代わる方法では、/usr/lib ディレクトリー内にリンクを作成しないで、 Java 共用ライブラリーを /etc/ld.so.conf ファイルに追加します。この方法をと る場合、/etc/ld.so.conf ファイルの変更後に root として **ldconfig** コマンドを実 6 6 6

55 5

5 5

5 5 5

6 6

<span id="page-22-0"></span>行する必要があります。このようにしないと、ルーチンの呼び出しが完了しないの で、処理は成功しません。一部のケースでは、この代替方法がやはり成功しない で、ルーチンが完了しないことがあります。代替方法が成功しない場合、上記の解 説どおり、 /usr/lib ディレクトリー内にリンクを作成してください。 6 6 6 6

### バックアップおよびリストア **(Linux 390)**

5

Linux 390 オペレーティング・システムの使用時には、複数の磁気テープ装置が関わる バックアップおよびリストア操作は成功しない可能性があります。

### **ERwin 4.x** メタデータ・ブリッジ

ERwin 4.0 メタデータを Linux オペレーティング・システムにインポートすることはで きません。

Windows 98 および WinME では、以下の制限付きで ERwin 4.x ブリッジがサポート されています。

- v DB2 コマンド行プロセッサーからのみ **db2erwinimport** コマンドを実行できる。
- v -x および -t パラメーターでは XML およびトレース・ファイルの名前を完全修飾す る必要がある。

#### **Hummingbird Exceed** を使ったデベロップメント・センターへのアクセス時 のビュー連結の使用可能化 2 2

Hummingbird Exceed を使用して UNIX® 上のデベロップメント・センターにアクセス する場合に、デベロップメント・センター内のタイトル・バーのドラッグによってビュ ーの移動と連結を行えるようにするには、先に XTEST 拡張機能バージョン 2.2 を使用 可能にしておく必要があります。

XTEST 拡張機能を使用可能にするには、次のようにします。

- 1. 「スタート」メニューで「プログラム」->「**Hummingbird Connectivity 7.0**」->「**Exceed**」->「**XConfig**」を選択します。「XConfig」ウィンドウが開きま す。
- 2. オプション: パスワードの必要な構成の場合、XConfig パスワードを入力します。
	- 3. 「プロトコル」アイコンをダブルクリックします。「プロトコル」ウィンドウが開き ます。
	- 4. 「**X** 規格合致試験の互換性 **(X Conformance Test Compatibility)**」チェック・ボ ックスを選択します。
- 5. 「プロトコル」ウィンドウ内の「拡張機能**... (Extensions...)**」ボタンをクリックし ます。「プロトコル拡張機能 (Protocol Extensions)」ウィンドウが開きます。
- 6. 「拡張機能の使用可能化 (Enable Extensions)」リストで、「**XTEST(X11R6)**」チェッ ク・ボックスを選択します。
- 7. 「**OK**」をクリックします。

# <span id="page-24-0"></span>インストール、移行、アップグレード、構成に関する情報

### インストールに関する情報

### **DB2 UDB** のインストール **(AIX)** 空白の入ったパスのディレクトリーから db2setup プログラムを実行すると、セットア ップは失敗して、次のエラーが表示されます。 <file>: not found 空白の入っていないパスのディレクトリーにインストール可能なイメージを入れてくだ さい。 **DB2 UDB** のインストール **(Linux)** バージョン 8.1 の DB2 Universal Database を Linux にインストールすると、 RPM ベ ースのインストールでは IBM Java RPM (IBMJava2-SDK-1.3.1.-2.0.i386.rpm) のインスト ールが試みられます。より新しいレベルの RPM (IBMJava2-SDK-1.4.0.-2.0.i386.rpm な ど) がすでに存在すると、バックレベルの RPM はインストールされません。 ただしそのような場合でも、Java 1.3 パスの /opt/IBMJava2-13/ を指す JDK\_PATH デ ータベース構成パラメーターはそのままになります。というわけで、DB2 ツール・カタ ログのインストールなどの、Java に依存する機能はいずれも作動しなくなります。 この問題を解決するには、インスタンス所有者として次のようなコマンドを実行しま す。 db2 update dbm cfg using JDK\_PATH /opt/IBMJava2-14 このコマンドは、DB2 Universal Database に正しい IBM Developer Kit を指示します。 さらに別のアジア言語のフォントのインストール **(Linux)** アジア言語文字用に追加された 2 バイト文字セット (DBCS) サポートを組み込んだ Linux 用の追加フォント・パッケージが IBM から提供されています。そのようなフォ ント・パッケージが必要になるのは、国別または地域別の文字を表示するのに必要なフ ォントだけをインストールする一部のバージョンの Linux においてです。 **db2setup** コマンドを実行したときに、DB2 セットアップ・ウィザード・インターフェ ースに文字の欠落を見つけた場合は、すべての必要なフォントがご利用の Linux システ ムにインストールされていない可能性があります。インストール CD に埋め込まれてい るフォントを正しく参照するように **db2setup** コマンドを使用可能にするには、以下の タスクを実行します。 3 3 3 3 3 3  $\mathcal{D}_{\alpha}$ 2 2 2 2 2 2  $\mathcal{D}_{\alpha}$ 2 2 2 2 5 5 5 5 5 5 5 5 5 5

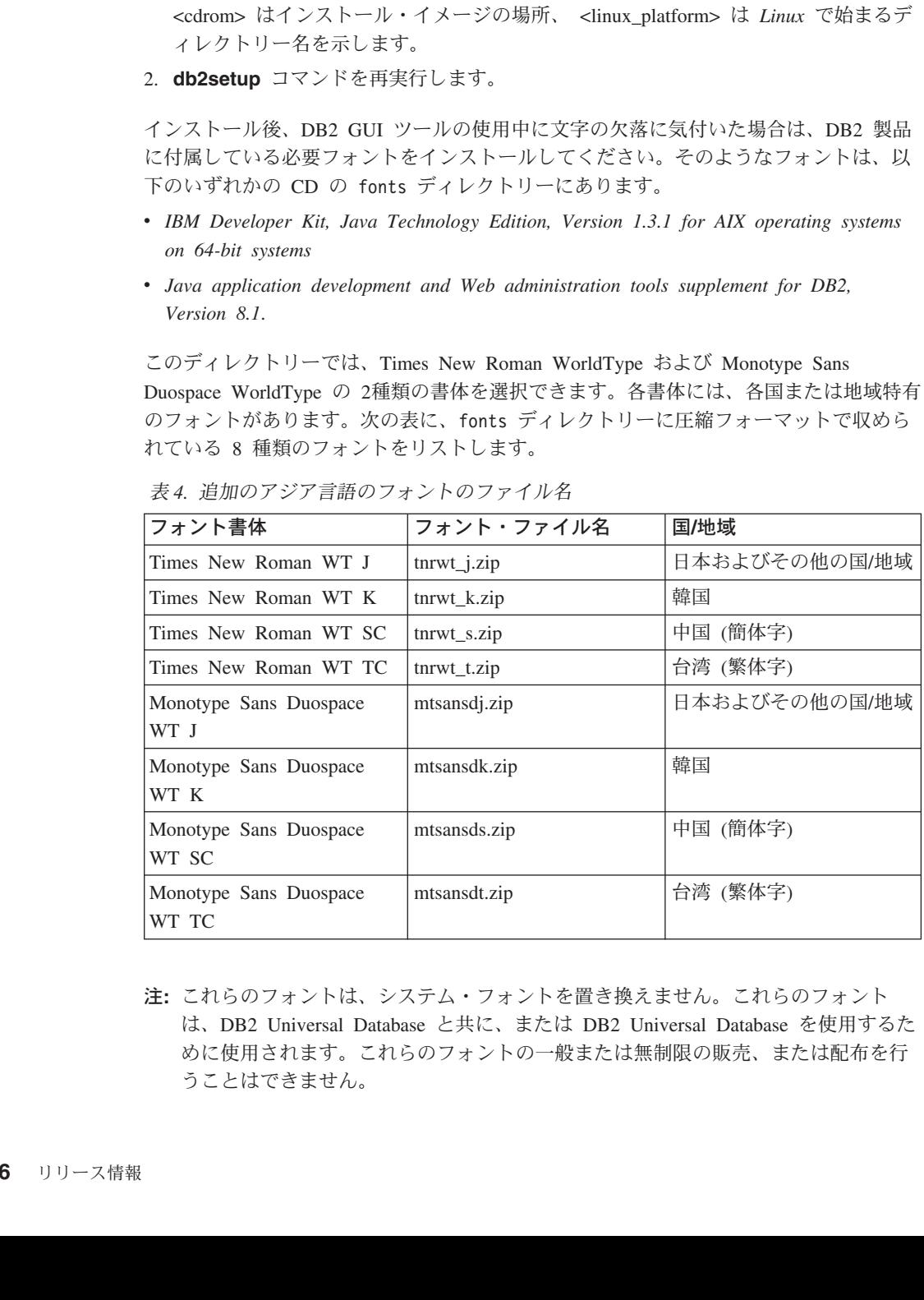

v *IBM Developer Kit, Java Technology Edition, Version 1.3.1 for AIX operating systems*

v *Java application development and Web administration tools supplement for DB2,*

export JAVA FONTS=/<cdrom>/db2/<linux\_platform>/java/jre/lib/fonts

1. 次のコマンドを入力します。

5 5

3 3 5

**16** リリース情報

<span id="page-26-0"></span>フォントをインストールするには、次のようにします。

- 1. フォント・パッケージを unzip します。
- 2. フォント・パッケージを /opt/IBMJava2-131/jre/lib/fonts ディレクトリーにコピ ーします。このディレクトリーがない場合は、作成してください。
	- 3. 次のコマンドを入力します。

export JAVA\_FONTS=/opt/IBMJava2-131/jre/lib/fonts

最低でも、国または地域用のフォントを書体ごとに 1 つインストールする必要がありま す。中国、韓国、または台湾にお住まいの場合は、各国特有または地域特有のバージョ ンを使用してください。それ以外の方は、日本語バージョンのフォントを使用してくだ さい。システムにスペースがある場合には、8 種類のフォントをすべてインストールし てください。

### **db2setup** コマンドを使った製品の追加に対する制約事項

### DB2 製品のインストールが完了したら、さらに別の DB2 製品を追加することができま す。 **db2setup** コマンドを使って製品を追加する場合、次のような推奨事項と制約事項 が適用されます。

### 推奨事項**:**

6

インストール済みの製品と追加しようとしている製品は同じコード・レベルになければ なりません。たとえば、DB2 ESE サーバーのバージョン 8 フィックスパック 5 がす でにインストール済みの場合に、 DB2 Information Integrator 製品を追加しようとして いるとします。この場合、DB2 Information Integrator も、バージョン 8 フィックスパ ック 5 でなければなりません。

### 制約事項**:**

- v DB2 のフィックスパック・レベルのほうが、追加しようとしている製品のフィックス パック・レベルよりも高い場合、この組み合わせは可能です。ただし、追加しようと している製品のフィックスパック・レベルは DB2 のフィックスパック・レベルより も低いので、その追加製品のインストール後に DB2 フィックスパック・レベルをも う一度適用する必要があります。フィックスパックの再適用に関する解説は、該当す るフィックスパックの README を参照してください。
- v DB2 のフィックスパック・レベルのほうが、追加しようとしている製品のフィックス パック・レベルよりも低い場合、エラーが生じます。追加しようとしている製品のほ うが、DB2 よりも高いフィックスパック・レベルであってはなりません。この場合、 まず DB2 を適当なレベルに下げてから、追加製品をインストールしなければなりま せん。詳細は、該当するフィックスパックの README を参照してください。 6 6 6 6 6

以下の表は db2setup の組み合わせを示しています。

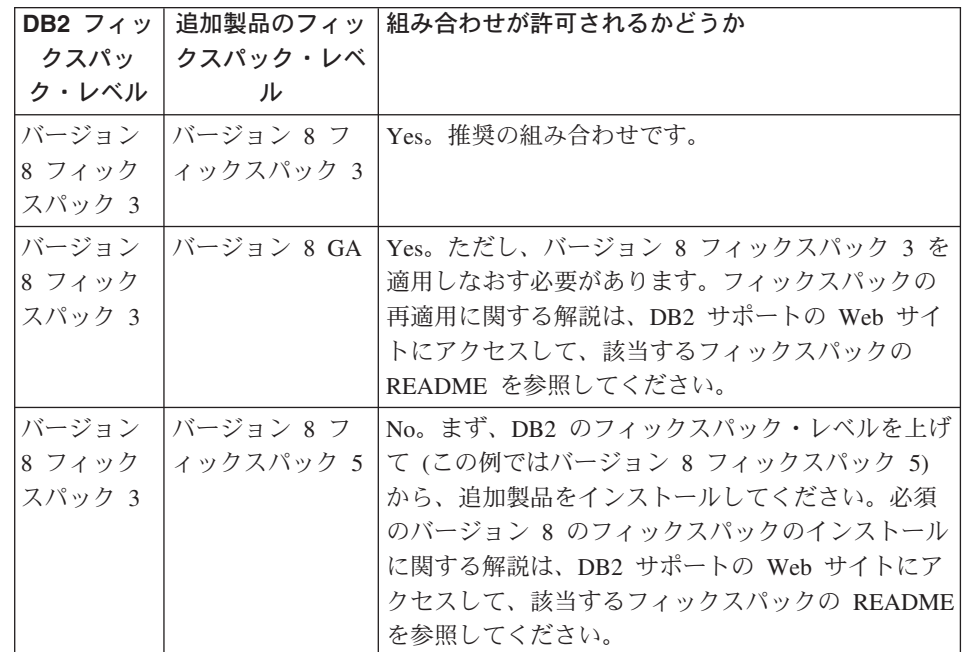

表 *5. db2setup* の組み合わせ

DB2 サポートの Web サイトのアドレスは

[http://www.ibm.com/software/data/db2/udb/winos2unix/support](http://www.ibm.com/software/data/db2/udb/support.html) です。

## **Spatial Extender** フィックスパックのダウンロードと解凍

DB2 Version 8 for Windows フィックスパック 3 以降では、 1 つの汎用フィックスパ ックではなく、製品別のフィックスパックが用意されています。この変更によって影響 を受けるのは、 Windows プラットフォーム上の DB2 バージョン 8 製品のみです。

DB2 バージョン 8 と DB2 Spatial Extender for Windows を同じシステムにインストー ルする場合、 DB2 フィックスパック・イメージと Spatial Extender フィックスパッ ク・イメージをダウンロードしてから、それぞれのイメージを共通の親ディレクトリー 内に解凍しなければなりません。 GUI インストールまたはサイレント・インストール を引き続き行うには、イメージをすべて解凍する必要があります。

フィックスパックのインストールの詳細は、DB2 バージョン 8 フィックスパック 6 の README を参照してください。 6 6

<span id="page-27-0"></span>6 66

<span id="page-28-0"></span>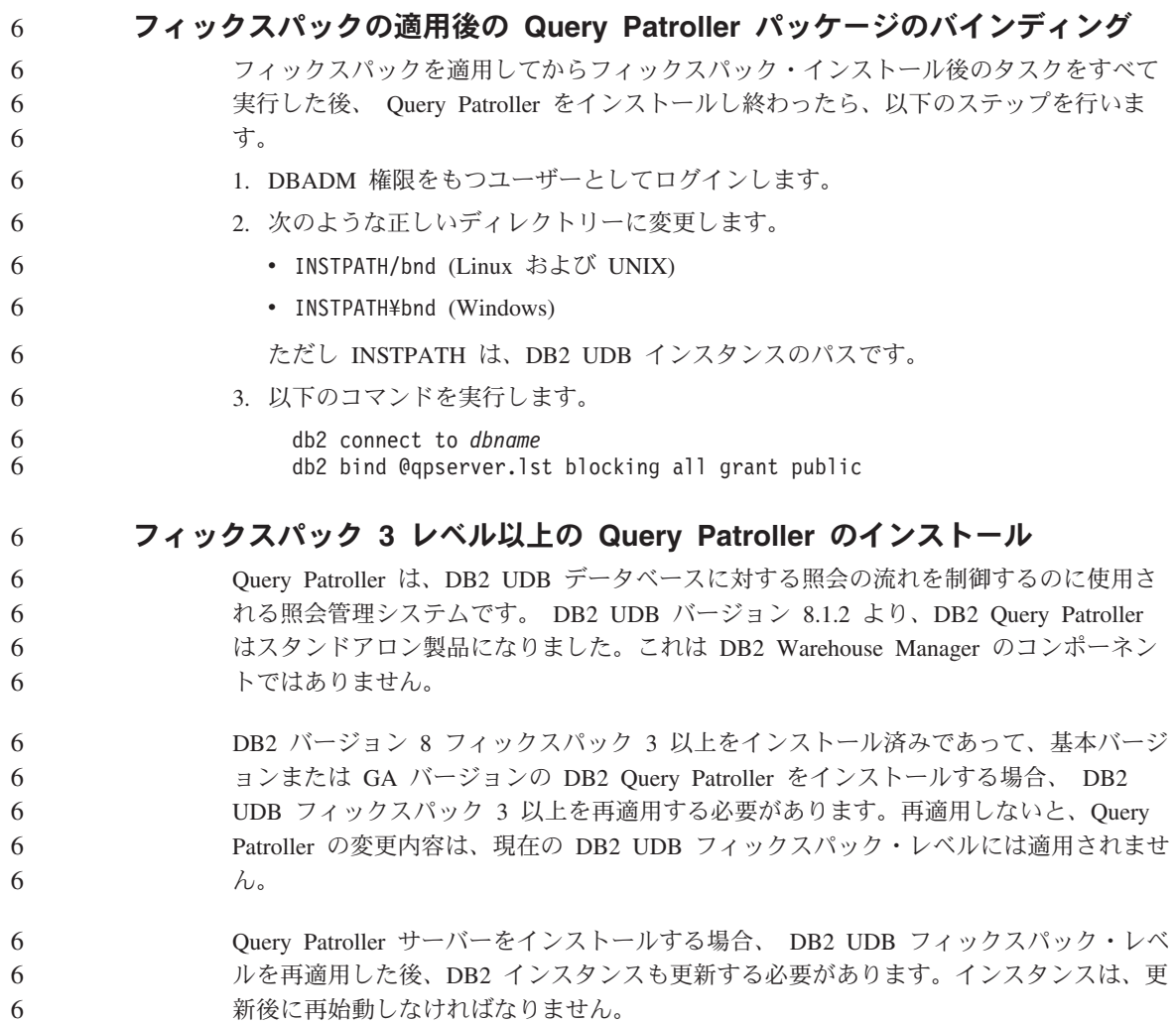

### **DB2 Web** ツール

以下の言語では、DB2 Web ツールでサポートされるアプリケーション・サーバーは、 サーブレット 2.3 仕様に準拠している必要があります。

- v 日本語
- v 韓国語
- v 中国語 (簡体字)
- v 中国語 (繁体字)
- ロシア語
- ポーランド語

# <span id="page-29-0"></span>インストール時のオプションではない言語の **DB2** インフォメーション・セン ターのインストール

DB2 のセットアップ・ウィザードでは、 DB2 製品のインストール用の言語の DB2 HTML ドキュメンテーションだけをインストールすることができます。よって、以下の 言語で DB2 セットアップ・ウィザードを使って DB2 HTML ドキュメンテーションを インストールすることはできません。

- ポルトガル語 (UNIX の場合のみの制約事項)
- v デンマーク語、フィンランド語、ノルウェー語、スウェーデン語 (Linux の場合のみ の制約事項)
	- v オランダ語、トルコ語 (HP-UX、Solaris、Linux のみの場合の制約事項)
	- アラビア語 (UNIX の場合のみの制約事項)

上記の言語で DB2 インフォメーション・センターをインストールするには、次のよう にします。

- 1. *DB2 HTML* ドキュメンテーション *CD* を CD ドライブに挿入します。
- 2. 以下のディレクトリーをご使用のコンピューターにコピーします。
	- v */cdrom/program files/IBM/SQLLIB/doc/htmlcd/language*

*cdrom* は CD をマウントしたロケーション、*language* は使用する言語のコードで す。

フォルダーはどこに置いてもかまいません。 DB2 HTML ドキュメンテーションは、 CD から直接表示することもできます。この方法については、DB2 バージョン 8 マニ ュアルの付録の 『DB2 HTML ドキュメンテーション CD から直接オンライン技術情 報を表示』のトピックを参照してください。

注**:**

3 3 3

3 3

- 1. ドキュメンテーションを表示するには、Microsoft Internet Explorer 5.0 以上、または Netscape 6.1 以上のブラウザーを使用する必要があります。
- 2. 同様に、ドキュメンテーションを製品から立ち上げると、手動でコピーしたドキュメ ンテーションではなく、製品のインストールの一環としてインストールされたドキュ メンテーションが表示されます。

# **DB2 Universal Database** バージョン **8 HTML** ドキュメンテーション・イン ストールの制約事項 **(Windows)**

Windows では、DB2 Universal Database バージョン 7 (またはそれ以前のバージョン) がインストール済みのワークステーションまたはサーバーには、 DB2 Universal Database バージョン 8 の HTML ドキュメンテーションをインストールしないでくださ い。インストーラーが以前のバージョンを検出し、以前の製品を除去します。

### <span id="page-30-0"></span>各国語バージョンの **DB2 UDB** 用の **MDAC** ファイルのインストール

各国語バージョンの DB2 バージョン 8.1 をインストールする前に、各国語バージョン の MicroSoft Data Access コンポーネント (MDAC) 2.7 をインストールしないと、 DB2 Universal Database は英語の MDAC ファイルをデフォルトでインストールしま す。これによって、オペレーティング・システムが英語版でない場合、「Windows ODBC Data Source Administrator」パネルは未翻訳のまま表示されることになります。こ の問題を解決するには、「MDAC 2.7 RTM - Refresh」バンドルを、 Microsoft の Web サイト http://msdn.microsoft.com/data/downloads/updates/default.aspx からインストールし ます。インストールしたい言語を選択して、必要な実行ファイルをダウンロードして実 行します。これで、翻訳版の ODBC データ ソース アドミニストレータ・ファイルが インストールされます。

# 移行に関する情報

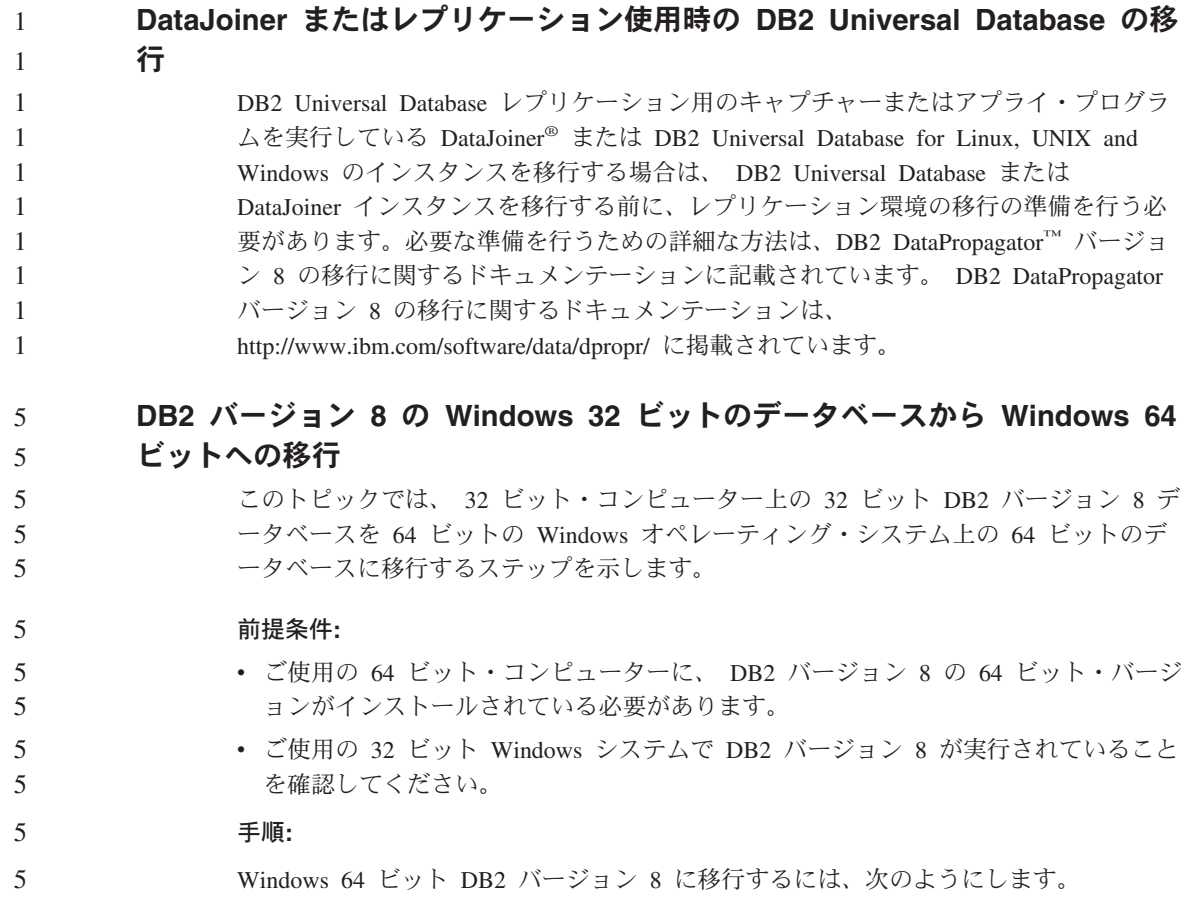

<span id="page-31-0"></span>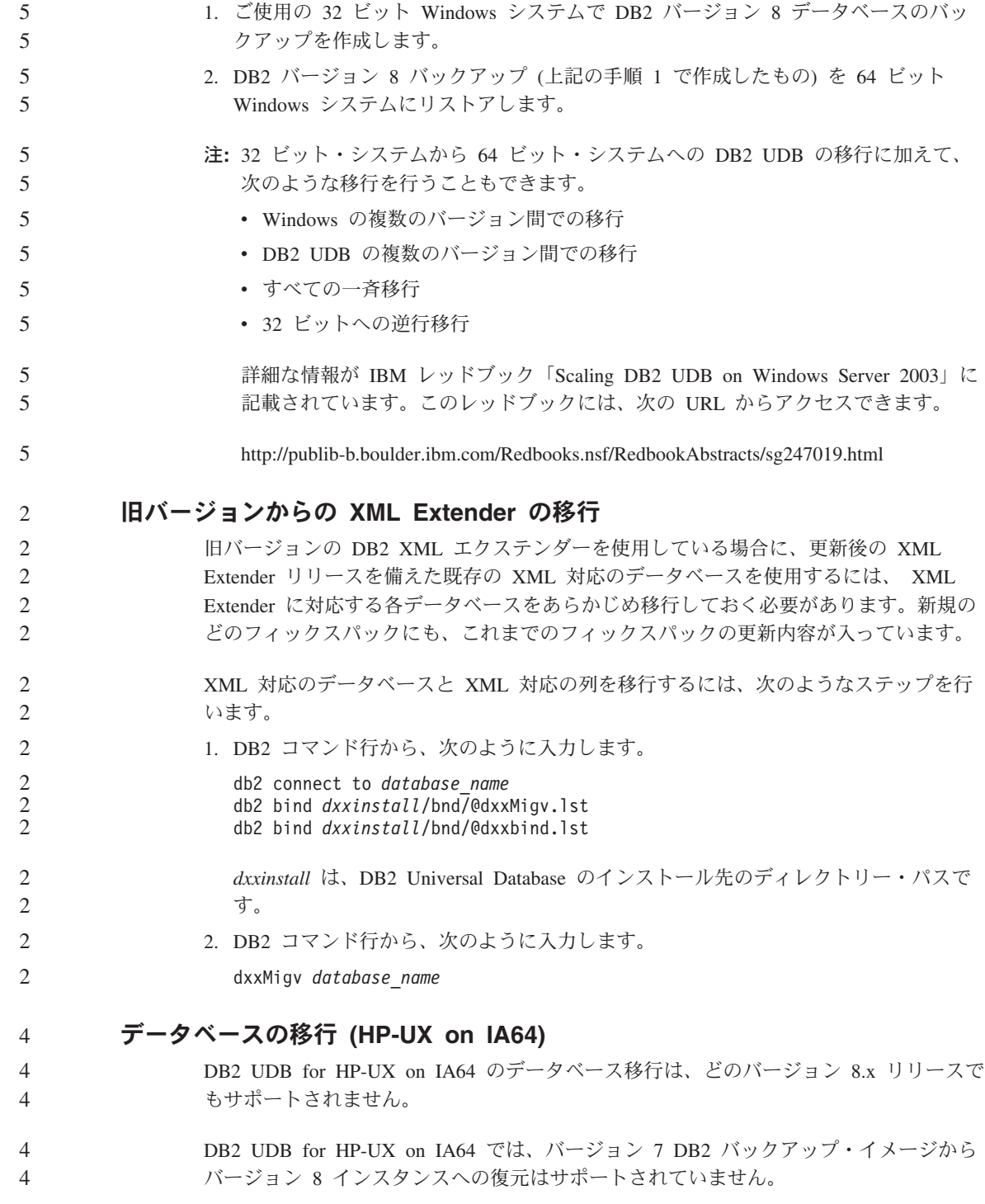

# <span id="page-32-0"></span>既知の制限、問題および予備手段

以下に、DB2® Universal Database バージョン 8.1 フィックスパック 6 の現在知られて いる制限、問題、および予備手段を示します。この項の情報は、 DB2 Universal Database™ のバージョン 8.1 フィックスパック 6 リリースと、そのサポート対象製品 にのみ該当します。制限および制約事項は、他のリリースの製品に該当することもしな いこともあります。

### 制限事項

6 6

2 2 2

4

# **64** ビット・オペレーティング・システムでのデベロップメント・センターの制 約事項

64 ビット・サーバーに対する Java ストアード・プロシージャーのデバッグは、デベロ ップメント・センターではサポートされていません。 SQL ストアード・プロシージャ ーのデバッグは、64 ビットの Windows オペレーティング・システムでサポートされて います。 64 ビット・サーバーでは、 OLE DB または XML ユーザー定義関数の開発 はサポートされません。

#### デベロップメント・センター **(Linux)** 2

いずれかの Linux ディストリビューション (32 ビット、64 ビット、Intel、zSeries、ま たは iSeries) で実行される Java™ ストアード・プロシージャーをデバッグするのにデ ベロップメント・センターを使用することはできません。

### 二重引用符を使ったストアード・プロシージャーのデバッグ

IBM DB2 Universal Database デベロップメント・センターでは、ストアード・プロシー ジャー名、スキーマ、または特定の名前の中で二重引用符 (") を使ったストアード・プ ロシージャーのデバッグをサポートしていません。 4 4 4

# デベロップメント・センターで **Java** ルーチンをコンパイルするのに必要なパ スの設定

デベロップメント・センターは 、デベロッパー・キットのバージョンのインストール先 のロケーションを知らないかぎり、 Java™ ルーチンをコンパイルできません。デベロッ パー・キット・バージョンのデフォルト・ディレクトリーは、デベロップメント・セン ターが最初に開始されたときに、 \$HOME/IBM/DB2DC/DB2DC.settings ファイルに書き込 まれます。そのディレクトリーを \$USER.settings ファイルにコピーして、Unicode エ ディターで変更するか、あるいはデフォルト・ロケーションにあるデベロッパー・キッ トのディレクトリーへのシンボリック・リンクを作成することができます。

# <span id="page-33-0"></span>**Java** ストアード・プロシージャーを同時に実行してデバッグする場合のデベロ

## ップメント・センターの制限事項

DB2 Universal Database デベロップメント・センターは、 Java ストアード・プロシー ジャーの実行とデバッグの同時処理をサポートしません。デベロップメント・センター では、複数の Java ストアード・プロシージャーを一度に実行したり、 1 つの Java ス トアード・プロシージャーをデバッグしたりすることはできますが、 Java ストアー ド・プロシージャーを実行しながら別の Java ストアード・プロシージャーをデバッグ することはできません。デフォルトでは、SQL ストアード・プロシージャーのデバッグ に対して義務付けられているとおり、 KEEPFENCED データベース・マネージャー構成 キーワードは KEEPFENCED=YES と設定されています。キーワード KEEPFENCED の デフォルト値が YES であると、ルーチン・プロセスはアクティブのままになるので、 JVM ポートの競合が発生します。デフォルトの KEEPFENCED=YES データベース・マ ネージャー構成設定が使われる以下のいずれの状況下でも、 Java ストアード・プロシ ージャーは、JVM 例外の原因になって、失敗することになります。

- v デベロップメント・センター内で Java ストアード・プロシージャーを作成してから デバッグした場合
- v 一方のユーザーが Java ストアード・プロシージャーを実行しているときに、もう一 方のユーザーが、先の Java ストアード・プロシージャーがまだ実行中のときに Java ストアード・プロシージャーをデバッグした場合
- v 一方のユーザーが Java ストアード・プロシージャーをデバッグしているときに、も う一方のユーザーが、先の Java ストアード・プロシージャーがまだデバッグ中のと きに Java ストアード・プロシージャーを実行した場合

この制限事項に対処するには、以下のコマンドを実行して、 KEEPFENCED データベー ス・マネージャー構成キーワードを必ず KEEPFENCED=NO に設定するようにします。

db2 update dbm cfg using KEEPFENCED NO db2stop db2start

KEEPFENCED を NO に設定すると、 Java ストアード・プロシージャーの呼び出しが 終了すると db2fmp プロセスがシャットダウンしてから、 DB2 UDB が新規の db2fmp プロセスを開始して次のルーチン呼び出しを処理します。これによって、Java ストアー ド・プロシージャーのデバッグを開始したときに、デバッグ・モードの JVM が存在す ることは確実になくなります。

KEEPFENCED=YES の設定が必要なのは、デバッグ用の SQL ストアード・プロシージ ャーを作成するためと、 SQL ストアード・プロシージャーをデバッグするためです。 KEEPFENCED=NO でも、SQL ストアード・プロシージャーを作成して実行することは できますが、デバッグすることはできません。 6 6 6 6

<span id="page-34-0"></span>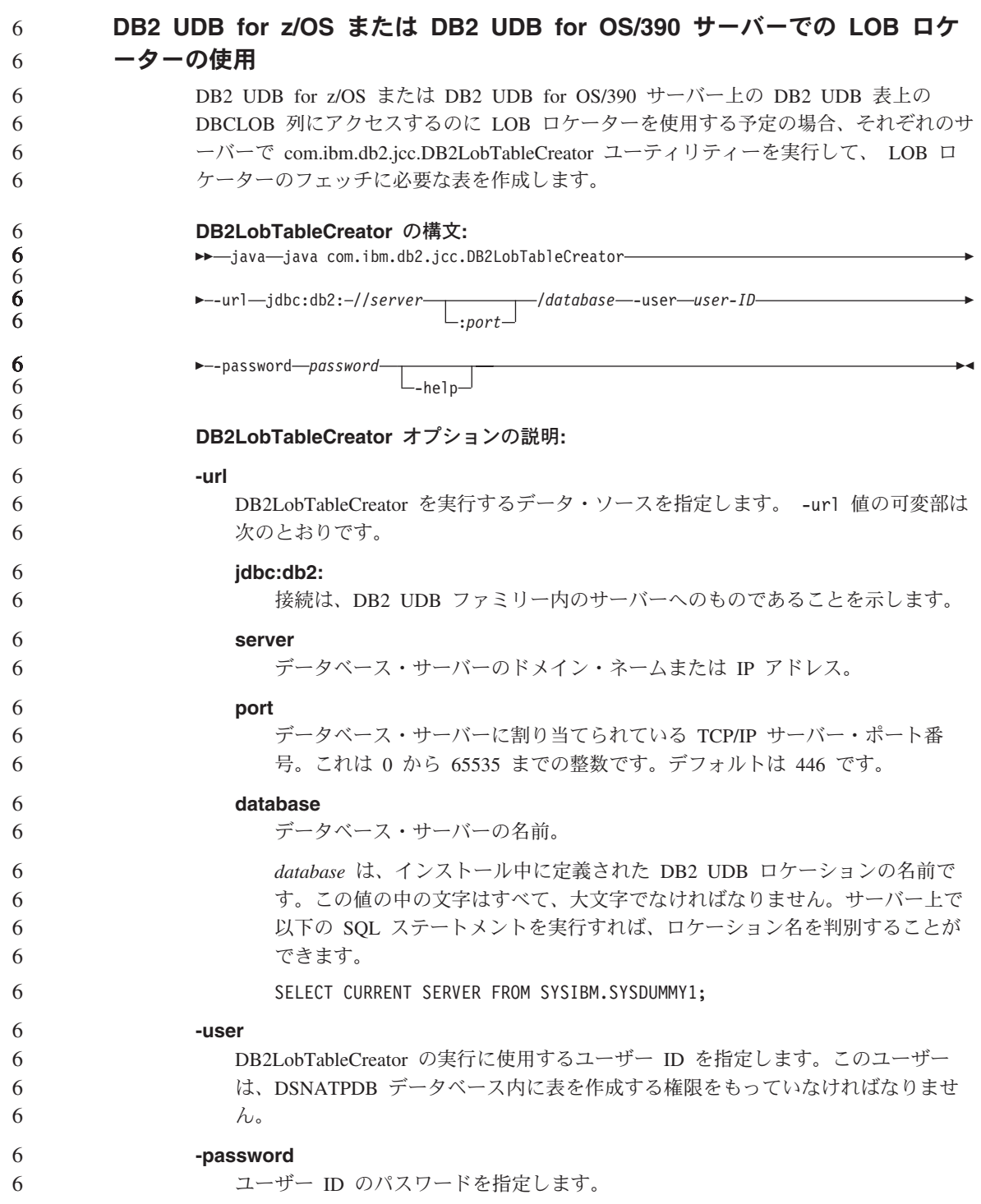

<span id="page-35-0"></span>**-help**

4 4

サポートされるオプションを 1 つずつ DB2LobTableCreator ユーティリティーで記 述されることを指定します。他のオプションを -help 付きで指定しても、無視され ます。

### 接続中のログイン成功レポート時の障害 **(AIX)**

AIX で OS 認証を使用すると、DB2 UDB は、接続中に成功した認証に基づいてログイ ン成功のレポートを試みます。バージョン 8 フィックスパック 5 より前のバージョン では、DB2 UDB がログイン成功をレポートできなかった場合、ユーザーが認証済みで あっても接続に失敗します。バージョン 8 フィックスパック 5 以降では、接続が引き 続き認められて、障害は db2diag.log に記録されます。

### **JDBC** ドライバーの制限事項 **(HP-UX)**

IBM DB2 の汎用 JDBC ドライバーは、 HP のデフォルト文字セット roman8 で作成さ れたデータベースには接続できません。汎用 JDBC ドライバーを使用するすべての SQLJ および JDBC アプリケーションは、別の文字セットで作成されたデータベースに 接続する必要があります。ご使用の LANG が ″C″ または ″roman8″ ロケールに設定さ れている場合、これを対応する ISO ロケールに変更する必要があります。例えば、ご 使用の LANG が de\_DE.roman8 に設定されている場合は、次のコマンドを実行して de\_DE.iso88591 に変更してください。

export LANG=de\_DE.iso88591

DB2 SQLJ および JDBC サンプル・プログラムを汎用 JDBC ドライバーで実行するに は、次のコマンドを使用してサンプル・データベースを作成することができます (この 例では、米国英語の ISO ロケールを使用)。

export LANG=en\_US.iso88591 db2 terminate db2sampl

注**:** サンプル・データベースがすでに存在している場合は、**db2sampl** コマンドを実行 する前にドロップしておく必要があります。

## バージョン **8** における **SNA** サポートの制限

以下のサポートは、 DB2 Universal Database バージョン 8 Enterprise Server Edition (ESE) for Windows および UNIX ベース・オペレーティング・システムからと、 DB2 Connect Enterprise Edition (CEE) Version 8 for Windows および UNIX オペレーティン グ・システムからは削除されました。

v SNA を使用したマルチサイト更新 (2 フェーズ・コミット) 機能は使用できません。 マルチサイト更新 (2 フェーズ・コミット) が必要なアプリケーションは、TCP/IP 接 続を使用する必要があります。ホストまたは iSeries™ データベース・サーバーへの TCP/IP 接続を使用したマルチサイト更新 (2 フェーズ・コミット) は、一部のリリー スでは使用できます。マルチサイト更新 (2 フェーズ・コミット) が必要なホストま
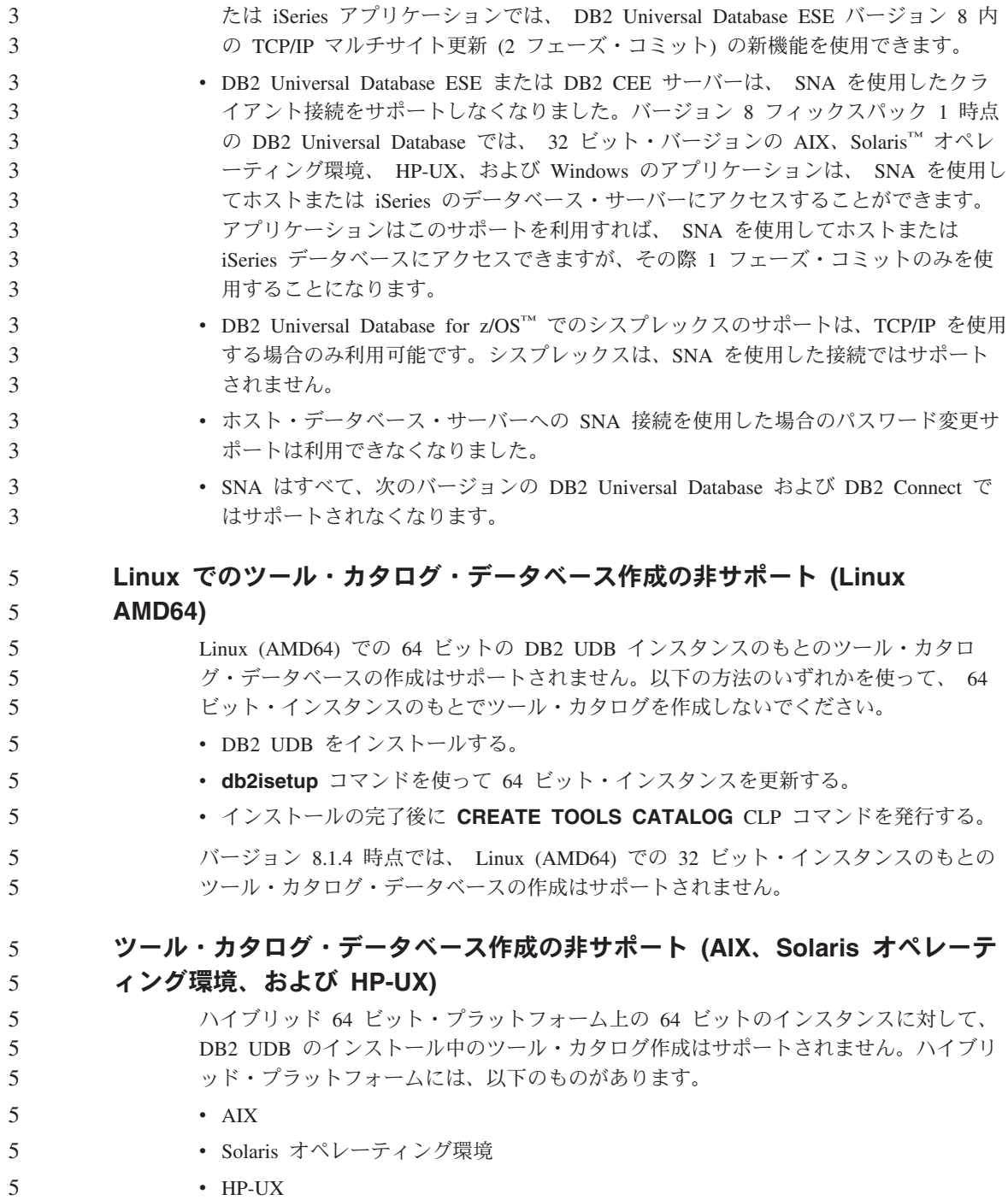

v 32 ビット・インスタンスと 64 ビット・インスタンスの両方をサポートするその他 のプラットフォーム

64 ビット・インスタンスに対してツール・カタログを作成したい場合、DB2 UDB のイ ンストール後に、コマンド行プロセッサーで **CREATE TOOLS CATALOG CLP** コマ ンドを使用するか、またはコントロール・センターを使用して作成することができま す。また、この操作には、64 ビットの IBM Developer Kit for Java をインストールす る必要があります。詳細については「*DB2* 管理ガイド」の『DB2 管理サーバー』セク ションを参照してください。

#### **Workgroup Server Edition 64** ビット・サーバー・インスタンスの制約事項

DB2 UDB Workgroup Server Edition および DB2 UDB Workgroup Server Unlimited Edition は、 64 ビット・サーバー・インスタンス用のライセンスが交付されていませ ん。これらの製品については、次のものを作成できます。

- 32 ビット・サーバー・インスタンス
- 32 ビットまたは 64 ビット・クライアント・インスタンス

#### **CLI** の非同期実行

2  $\overline{2}$  $\mathfrak{D}$  $\overline{2}$ 2  $\overline{2}$  $\mathfrak{D}$ 2 2  $\overline{2}$  $\overline{2}$ 

CLI の非同期実行は使用できません。

#### パーティション・データベース上の **NUM\_LOG\_SPAN** 構成パラメーター

NUM\_LOG\_SPAN 構成パラメーターは、トランザクションの対象となりうるログ・ファ イルの最大数を指定します。どのような場合でも、NUM\_LOG\_SPAN 設定に違反したト ランザクションはロールバックされて、そのようなトランザクションの原因となったア プリケーションをデータベースから強制的に排除します。

ただしパーティション・システムにおいては、db2loggr プロセスがアプリケーションを 強制排除できるのは、アプリケーションの調整ノードと、エラーを検出する db2loggr プロセスのノードが同じ場合のみです。たとえば、3 つのデータベース・パーティショ ン (0、1、および 2) をもつシステムの場合に、すべてのデータベース・パーティショ ンで NUM\_LOG\_SPAN パラメーターを 2 に設定したとします。この場合、アプリケー ションはデータベースのデータベース・パーティション 2 に接続してから、長時間実行 トランザクションを開始しますが、その対象は複数のログ・ファイルになります。デー タベース・パーティション 1 上の db2loggr プロセスがそのエラーを最初に検出して も、何も起きません。しかし同じ違反がデータベース・パーティション 2 でも起きる と、db2loggr プロセスによってそのエラーが検出されて、トランザクションはロールバ ックされてアプリケーションは強制的に排除されます。

#### 複数フィックスパック環境での **dasdrop** コマンドに対する制限事項

代替フィックスパックは、それ自身のバージョンの **dasdrop** コマンドをインストール します。このコマンドは、AIX では /usr/opt/db2\_08\_FP*n*/ パスにインストールされま す。他の UNIX システムでは、このコマンドは /opt/IBM/db2/V8.FP*n*/ パスにインスト ールされます。どちらの場合も、*n* はフィックスパックの番号です。

複数フィックスパックの環境では、セットアップできる DAS は一度に 1 つだけです。 バージョン 8.1 の製品に対してか、または任意の代替フィックスパックに対して、 DAS を作成することができます。バージョン 8.1 の製品に対して作成された DAS を ドロップする場合は、任意のバージョンの **dasdrop** を使用して DAS をドロップする ことができます。しかし、代替フィックスパックに対して作成された DAS をドロップ する場合は、代替フィックスパックのバージョンの **dasdrop** を使用する必要がありま す。

たとえば、AIX オペレーティング・システム上での次のシナリオを考えてみます。

- v DB2 Universal Database バージョン 8.1 をインストールします。
- v 代替フィックスパック 1 をインストールします。
- v バージョン 8.1 のコードを使用し、次のコマンドで DAS を作成します。 /usr/opt/db2\_08\_01/instance/dascrt dasusr1
- DAS をドロップします。

この DAS は、次のいずれのコマンドを使用してもドロップすることができます。

/usr/opt/db2\_08\_01/instance/dasdrop

/usr/opt/db2\_08\_FP1/instance/dasdrop

どちらも正しく機能します。

しかし、次の例ではどうでしょう。

- v DB2 Universal Database バージョン 8.1 をインストールします。
- v 代替フィックスパック 1 をインストールします。
- v 代替フィックスパック 1 のコードを使用し、次のコマンドで DAS を作成します。 /usr/opt/db2\_08\_FP1/instance/dascrt dasusr1
- v この DAS をドロップします。

この場合は次のように、代替フィックスパック 1 の **dasdrop** コマンドを使用する必要 があります。

/usr/opt/db2\_08\_FP1/instance/dasdrop

バージョン 8.1 の **dasdrop** コマンドを使用すると、エラーになります。

この制限が適用されるのはバージョン 8.1 の製品に対してのみであり、通常フィックス パックには適用されません。たとえば、次のようにします。

- v DB2 Universal Database バージョン 8.1 をインストールします。
- v 通常フィックスパック 1 を適用します。これでバージョン 8.1 の **dasdrop** に関連 する問題が訂正されます。
- v 代替フィックスパック 1 をインストールします。
- v 代替フィックスパック 1 のコードを使用し、次のコマンドで DAS を作成します。

/usr/opt/db2\_08\_FP1/instance/dascrt dasusr1

• この DAS をドロップします。

この DAS は、次のいずれのコマンドを使用してもドロップすることができます。

/usr/opt/db2\_08\_01/instance/dasdrop

/usr/opt/db2\_08\_FP1/instance/dasdrop

/usr/opt/db2\_08\_01/ パス内のバージョンの **dasdrop** は通常フィックスパックを適用 した時点で訂正されているため、どちらも正しく機能します。

#### データウェアハウス・センターの中国語 **(**簡体字**)** 非サポート

データウェアハウス・センターを中国語 (簡体字) で使用することはできません。その ため、この環境では次の従属 DB2 コンポーネントも使用できません。

- DB2 Warehouse Manager。
- v インフォメーション・カタログ・センター (DB2 Warehouse Manager のインフォメー ション・カタログの管理ウィザード・コンポーネントに従属)。

# リモート・オブジェクトの日本語名

日本語のリモート・ソースのスキーマ、表、および列名内では、使用できない文字があ ります。 Unicode マッピングの差が原因で、名前が NULL になる場合があります。詳 細については、http://www.ingrid.org/java/i18n/encoding/ja-conv.html を参照してくださ い。

### **Clean Data** トランスフォーマーの制約事項

パラメーターの制約事項**:**

#### 「**Find and Replace**」パラメーター

新規の Clean Data トランスフォーマー規則表に、Find および Replace 列でそ れぞれ異なるデータ型が入っている場合、トランスフォーマーをテスト・モー ドにプロモートする前に、 Target Table プロパティー・ページおよび Column Mapping ページの両方で Target 列のデータ型を変更する必要があります。

#### 「**Discretize**」パラメーター

新規の Clean Data トランスフォーマー規則表に、Bounds および Replace 列で それぞれ異なるデータ型が入っている場合、トランスフォーマーをテスト・モ ードにプロモートする前に、 Target Table プロパティー・ページおよび Column Mapping マッピング・ページの両方で Target 列のデータ型を変更する 必要があります。

#### **iSeries** プラットフォームの制約事項**:**

iSeries プラットフォームでは、新規の Clean Data トランスフォーマーはエラー処理を 行いません。「すべて合致」合致タイプは、iSeries プラットフォーム上でのみ生成でき ます。

# ウェアハウス・エージェントを使った **Client Connect** ウェアハウス・ソース の複製とアクセス

レプリケーションでのウェアハウス・エージェントの使用

ソース、ターゲット、キャプチャー・コントロール、またはアプライ・コントロール・ サーバー (データベース) がクライアント・システムに対してリモートである場合、ク ライアントおよびウェアハウス・エージェント・システムのどちらでも、同じ名前、ユ ーザー ID、およびパスワードでデータベースをカタログする必要があります。クライア ントとウェアハウス・エージェントの両方のシステムでソースをカタログした後で、ソ ース、ターゲット、キャプチャー、およびアプライ・データベースに接続できることを 確認してください。

ウェアハウス・ソース、ウェアハウス・ターゲット、レプリケーション・キャプチャ ー、またはレプリケーション・アプライ・データベースに接続できない場合は、リモー ト・システムの環境変数 DB2COMM が TCP/IP に設定されていて、しかもポート番号 は、クライアント・システムでカタログされたデータベース・パーティションのポート 番号と一致することを確認してください。

リモート・システムのポート番号を確認するには、以下のコマンドを DB2 Universal Database コマンド・プロンプトで入力します。

get dbm cfg | grep SVCENAME

データベース・パーティションをカタログするときに、クライアント・システムのポー ト番号を指定します。

### ウェアハウス・エージェントを使用した **Client Connect** ウェアハウス・ソースへのア クセス

Client Connect を使用して、ウェアハウス・エージェントで定義されたウェアハウス・ ソースにアクセスする場合、クライアント・システムおよびウェアハウス・エージェン ト・システムの両方で、同じ名前、ユーザー ID、およびパスワードでソースがカタログ される必要があります。 ODBC バージョンのウェアハウス・エージェントを使用して いる場合は、ウェアハウス・エージェント・サイトおよびクライアント・サイトの両方 で、ソースを ODBC ソースとしてカタログする必要もあります。そうしないと、ウェ アハウス・ソースにアクセスするウェアハウス・エージェントを必要とするアクション は失敗します。

### インターバルを置いて実行するウェアハウス・プロセスのスケジューリング

インターバルを置いてウェアハウス・プロセスを実行するようスケジュールする場合 は、プロセスのすべての実動ステップの実行に要する最長時間を判別して、それに応じ たインターバルをスケジュールする必要があります。スケジュールされた時間間隔をプ ロセスが超過した場合は、後続のスケジュール済みのプロセスはすべて実行されず、ま たスケジュール変更されることもありません。

### インポートとエクスポートに関するデータウェアハウス・センターの制約事項

- リンク解除されたショートカットのプロセスをエクスポートし、 .tag ファイルとして他 のコントロール・データベースにインポートした場合、リンク解除されたショートカッ ト・データは次の DWC3142 エラーを引き起こします。
	- <dirID> was not found in the Data Warehouse Center control database.
- このエラーは、リンク解除されたショートカット dirID が変換されず、元のコントロー ル・データベースを参照したときに表示されます。

# バージョン **8.1.2** 以降のインストール後のウェアハウス・コントロール・デー タベースの初期化

フィックスパックを適用する場合や、新リリースの DB2 UDB またはデータウェアハウ ス・センターをインストールする場合、既存のコントロール・データベースを移行し て、その中に収められているオブジェクトを更新する必要があります。また、バージョ ン 8.1.2 以降のインストール後、ウェアハウス・コントロール・データベースを再初期 化する必要があります。

### **Cube Views** サンプル・アプリケーションとサンプル・ソースの相違

DB2 Cube Views V8.1 は、db2mdapiclient.exe というサンプル・アプリケーションを提 供しています。これは Cube Views のいくつかの重要な機能を例示するものです。この アプリケーションのソース・コードである db2mdapiclient.cpp が組み込まれています。 初期リリースの DB2 Cube Views V8.1 では、アプリケーションはこのソース・コード を使って構築されました。バージョン 8.1.4 以後は、ソース・コードは変更されていま せんが、アプリケーションは変更されています。ソース・コードはこれまでどおり有効 ですが、アプリケーションと厳密には一致しません。

# 列のロードおよびインポート・ページでの **IXF** ファイル内の **DBCS** 文字の非 サポート

ロード・ウィザードまたはインポート・ノートブックを使用して、 DBCS 文字の入っ た IXF 入力ファイルからのロードまたはインポートを設定すると、列ページは、ファ イル内の列名を正しく表示しません。

> 3 3

#### ロード操作の失敗時の誤ったタスク・センター・インディケーターの表示

ロードが失敗した場合に、警告しか (エラーではない) 返されなかったときでも、やは りタスク・センターのタスク・アイコンに緑のチェックマークが表示されます。必ず、 実行したロードが成功したかどうかをすべて確かめてください。

#### **GUI** ツールの最低限の表示設定

コントロール・センターなどの GUI ツールが正常に動作するには、最低 800 x 600 の 画面解像度、および最低 32 色の表示パレットを使用する必要があります。

#### インフォメーション・カタログ表はパーティション化しない

インフォメーション・カタログ・マネージャーが使用する表は、 1 つのデータベース・ パーティション内に収まっていなければなりません。 1 つのパーティション内に表を入 れるのに利用できる方法は多数あります。以下の手順は、そのような目的のためのアプ ローチの 1 つです。

- 1. DB2 コマンド行プロセッサーを開いて、以下のコマンドを発行します。
	- a. CREATE DATABASE PARTITION GROUP *partition\_group\_name* ON DBPARTITIONNUM *partition\_number*
	- b. CREATE REGULAR TABLESPACE *tablespace\_name* IN DATABASE PARTITION GROUP *partition\_group\_name* MANAGED BY SYSTEM USING ('*cname*')

*partition\_group\_name* は、どちらのコマンドでも同じです。

- 2. 「スタート」->「プログラム」->「IBM DB2」->「ツールのセットアップ (Set-up tools)」-> 「インフォメーション・カタログ管理ウィザード (Manage Information Catalog wizard)」をクリックします。
- 3. 「オプション (Options)」ページで、表スペース名を「表スペース **(Table space)**」 に指定します。

#### **DYN\_QUERY\_MGMT** の無効時の **Query Patroller** の制約事項

データベース構成パラメーター DYN\_QUERY\_MGMT が無効な場合、Query Patroller は以下のアクションを実行できません。

- v 保留状態の照会を保留解除する
- フォアグラウンド内の実行中またはキューに入れられた照会を、バックグラウンド内 で実行する

照会の保留状態を解除する場合、あるいはフォアグラウンド照会をバックグラウンド照 会に変更する場合、DYN\_QUERY\_MGMT が DISABLE に設定されていると、エラー・ メッセージが表示され、照会の状態は変更されません。保留状態の照会が実行予定にな っており、その実行時に DYN\_QUERY\_MGMT が無効になっていた場合は、エラー・ メッセージが qpdiag.log ファイルに書き込まれ、照会は保留状態のままになります。

### 今後の **Query Patroller** 結果表での **DB2QPRT** スキーマの使用

フィックスパック 5 より、新規結果表はすべて、サブミッターのスキーマではなくスキ ーマ DB2QPRT で作成されます。

フィックスパック 5 のインストール前に作成されたプロファイルを持ち、以下のいずれ かを所有する演算子に対しては、DB2QPRT スキーマに対する DROPIN 特権が付与さ れます。

- v 編集権限のある MONITORING 特権
- v 編集権限のある HISTORICAL ANALYSIS 特権

DB2QPRT スキーマに対する DROPIN 特権は、Query Patroller がこのスキーマに最初 に結果表を作成する際に付与されます。

フィックスパック 5 のインストール後に、編集権限のある MONITORING 特権または HISTORICAL ANALYSIS 特権を付与された演算子には、プロファイルの作成または更 新時に DB2QPRT スキーマに対する DROPIN 特権も付与されます。

#### **ALTER WRAPPER SQL** ステートメントの非サポート

ラッパーは変更できません。ALTER WRAPPER ステートメントはサポートされていま せん。

#### ヘルス・インディケーターの制約事項

*db2.db2\_op\_status* ヘルス・インディケーターが停止状態に入ると、ヘルス・モニターは このインディケーターに対するアクションを実行できません。この状態の原因になりう るのは、たとえば、明示的な停止要求または異常終了に起因して、インディケーターが モニターしているインスタンスが非アクティブになった場合です。異常終了の後は常に インスタンスが自動的に再始動するようにしたければ、インスタンスが高可用に保たれ るように障害モニターを構成する必要があります。

#### システム・モニター・スナップショット **UDF** の制約事項

スナップショット・ユーザー定義関数 (UDF) は、LIST DB DIRECTORY コマンドが発 行された場合に、「間接」または「ホーム」と表示される「ディレクトリー項目タイ プ」 の値をもつデータベース上で使用するための関数です。リモート・データベースに 対して UDF が使用された場合、その UDF は失敗し、次のエラーが表示されます。

SQL1427N An instance attachment does not exist.

V8.1 で導入されたスナップショット UDF は、モニター・スイッチ・コマンドおよび API、またはモニター・リセット・コマンドおよび API と共に使用することはできませ ん。この制限には、以下のものが含まれます。

- GET MONITOR SWITCHES
- UPDATE MONITOR SWITCHES

5 5 5

5 5 5

5 5 5

- RESET MONITOR 4
- このような制限事項がある理由は、そのようなコマンドでは INSTANCE ATTACH が使 用されるのに対して、スナップショット UDF では DATABASE CONNECT が使用され るためです。 4 4 4

# 確認済みの問題とその対処法

# **DB2 Universal Database Workgroup Server Edition** 用の **DB2** ライセン ス・ポリシー

「*DB2* サーバー概説およびインストール」およびライセンス・センターのオンライン・ ツール・ヘルプでは別の記述がありますが、インターネット・ライセンス・ポリシーは DB2 Universal Database Workgroup Server Edition では使用できません。インターネッ ト・ユーザー用のライセンスが必要な場合は、 DB2 Universal Database Workgroup Server Unlimited Edition を購入する必要があります。

#### **Linux** で必要な **IBM Developer Kit for Java 1.3.1 (x86**、**32** ビット**)** 5

DB2 UDB が、DB2 コントロール・センターを使用したり、ストアード・プロシージャ ーおよびユーザー定義関数などの Java アプリケーションを作成および実行したりする には、 IBM Developer Kit for Java 1.3.1 Service Release 4 が必要です。 IBM Developer Kit for Java のみがサポートされます。

IBM Developer Kit for Java は、Java を必要とするコンポーネントがインストールされ ている場合にインストールされます。ただし、IBM Developer Kit for Java 1.3.1 がすで にインストールされていることをインストーラーが検出した場合、再びインストールさ れることはありません。IBM Developer Kit for Java 1.3.1 は独自のディレクトリーにイ ンストールされ、以前のレベルの IBM Developer Kit for Java を上書きすることはあり ません。

#### 制約事項**:**

5

以下の DB2 UDB インストール方法のいずれか 1 つを使用した場合のみ、IBM Developer Kit for Java のインストールが試みられます。

- v GUI インストール・プログラム (db2setup)
- 応答ファイル・インストール (db2setup -r response file)

#### 手順**:**

IBM Developer Kit for Java を手動でインストールするには、 /cdrom/db2/linux/Java-1.3.1 ディレクトリーから以下のコマンドを実行してくださ い。

rpm -ivh IBMJava2-SDK-1.3.1-4.0.i386.rpm

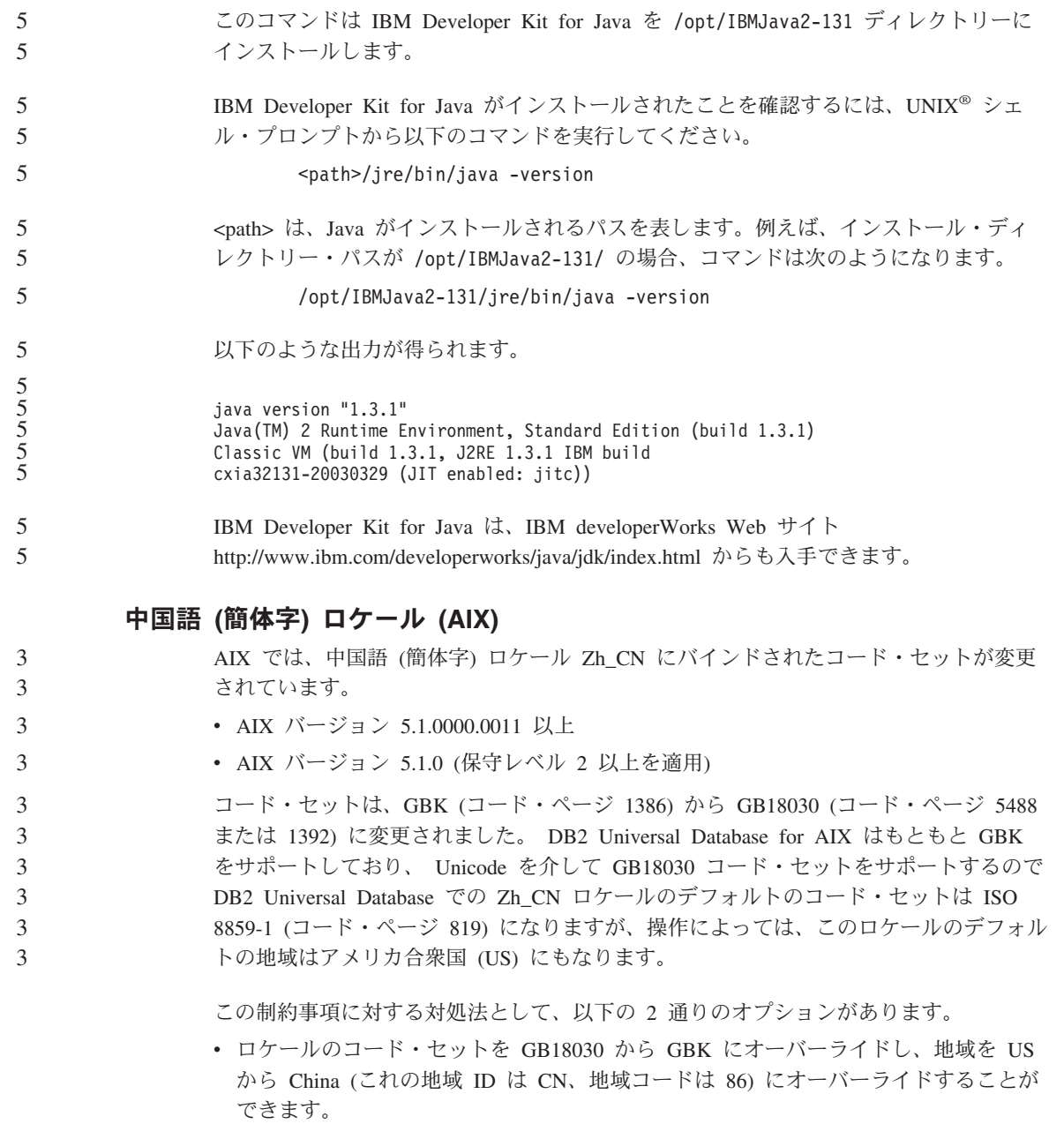

v 別の中国語 (簡体字) ロケールを使用することができます。

最初のオプションを使用することにした場合、以下のコマンドを発行します。

db2set DB2CODEPAGE=1386 db2set DB2TERRITORY=86 db2 terminate db2stop db2start

2 番目のオプションを使用することにした場合、ロケールを Zh\_CN から ZH\_CN また は zh\_CN に変更します。 ZH\_CN ロケールのコード・セットは Unicode (UTF-8) であ るのに対して、 zh\_CN ロケールのコード・セットは eucCN (コード・ページ 1383) で す。

# 中国語 **(**簡体字**)** ロケール **(Red Hat Linux)**

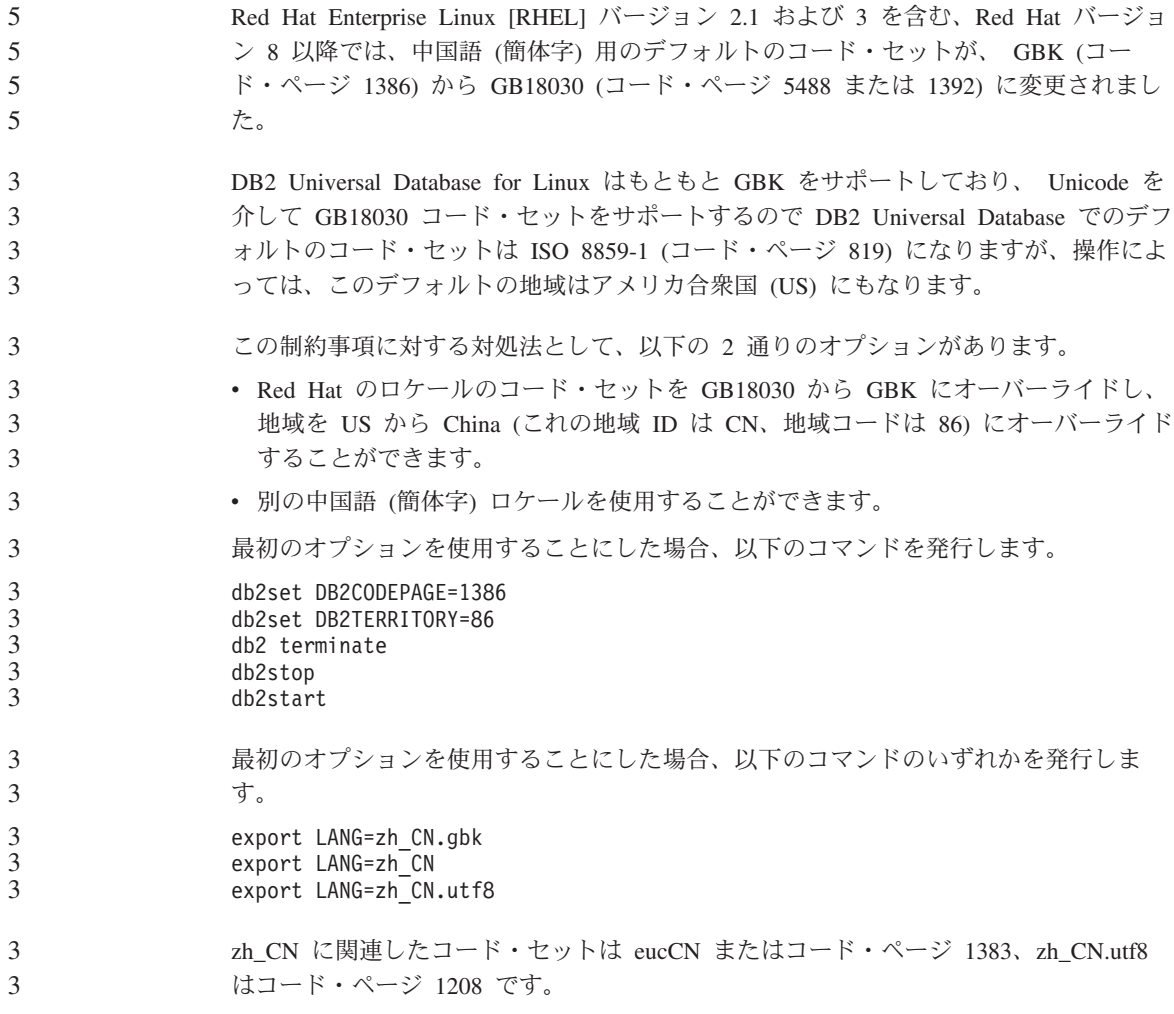

#### **Merant Driver Manager** の非互換性 **(UNIX)** Merant Driver Manager が、UNIX で DB2 の ODBC ドライバーにアクセスする場合、 Unicode サポートとの非互換が発生します。これらの非互換性が原因で、アプリケーシ ョンが Unicode の使用を要求しなかった場合でも、Merant Driver Manager で Unicode が使用されるようになります。この状態に起因して、データウェアハウス・センター、 インフォメーション・カタログ・マネージャー、および MQSI のような、 IBM 以外の データ・ソースのサポートのために Merant Driver Manager を必要とするコンポーネン トで問題が起きることがあります。永久的なソリューションが入手可能になるまで、 Unicode サポートを使用せずに、代替の DB2 ODBC ドライバー・ライブラリーを使用 することができます。 Unicode サポートを使用しない代替の DB2 ODBC ドライバー・ライブラリーは、DB2 UDB Version 8.1 for AIX、DB2 UDB Version 8.1 for HP-UX、および DB2 UDB Version 8.1 for Solaris Operating Environment に組み込まれています。この代替ライブ ラリーを使用するには、そのコピーを作成し、コピーに元の DB2 ODBC ドライバー・ ライブラリー名を付ける必要があります。 注**:** 代替の (\_36) ライブラリーには、DB2 JDBC ドライバーで必要な Unicode 機能が 組み入れられています。 WebSphere Application Server を含む JDBC アプリケーシ ョンは、このライブラリーを使用して、DB2 UDB で正常に作業を行うことができ ます。 AIX、HP-UX、または Solaris オペレーティング環境で、非 Unicode ODBC ライブラリ ーに切り替えるには、以下の説明に従ってください。これは手動によるプロセスである ため、連続したフィックスパックやモディフィケーション・レベルを適用した後も含 め、製品のアップデートのたびに実行する必要があります。 手順**: AIX** 必要なライブラリーを AIX 上に作成するには、以下を実行します。 1. インスタンス所有者として **db2stop force** コマンドを使用し、すべてのデ ータベース・インスタンスをシャットダウンします。 2. DB2 管理サーバー (DAS) インスタンス ID を使用し、**db2admin stop force** コマンドで DAS インスタンスをシャットダウンします。 3. /usr/lpp/db2 81/lib ディレクトリーの元の db2.o ファイルをバックアッ プします。 4. root 権限を使用し、**slibclean** コマンドを発行します。 5. ファイル db2 36.o をバックアップ・ファイル db2.o にコピーし、所有権お よび権限が整合したままであることを確認します。以下のコマンドを使用し ます。 5 5 5 5 5 5 5 5 5 5 5 5 5 5 5 5 5 5 5 5 5 5 5 5 5 5 5 5 5 5 5 5 5 5 5 5

cp db2\_36.o db2.o -r--r--r-- bin:bin for db2.o 元のオブジェクトにスイッチバックするには、db2\_36.o ファイルの代わりにバ ックアップ・ファイルを使用して、同じ手順に従ってください。 **Solaris** オペレーティング環境 必要なライブラリーを Solaris オペレーティング環境上に作成するには、以下 を実行します。 1. インスタンス所有者として **db2stop force** コマンドを使用し、すべてのデ ータベース・インスタンスをシャットダウンします。 2. DB2 管理サーバー (DAS) インスタンス ID を使用し、**db2admin stop force** コマンドで DAS インスタンスをシャットダウンします。 3. /opt/IBMdb2/V8.1/lib ディレクトリーの元の libdb2.so.1 ファイルをバッ クアップします。 4. ファイル libdb2\_36.so.1 をバックアップ・ファイル libdb2.so.1 にコピ ーし、所有権および権限が整合したままであることを確認します。以下のコ マンドを使用します。 cp libdb2\_36.so.1 libdb2.so.1  $-r- x r - x - x$  bin:bin libdb2.so.1 5. データベース・インスタンスごとに、**db2iupdt <instance>** コマンドを発 行し、 DAS インスタンスに **dasupdt <das\_instance>** コマンドを発行し ます。 元のオブジェクトにスイッチバックするには、libdb2\_36.so.1 ファイルの代わり にバックアップ・ファイルを使用して、同じ手順に従ってください。 **HP-UX** 必要なライブラリーを HP-UX 上に作成するには、以下を実行します。 1. **db2stop force** コマンドを使用して、すべてのデータベース・インスタン スをシャットダウンします。 2. **db2admin stop force** コマンドを使用して、DB2 管理サーバー (DAS) イ ンスタンスをシャットダウンします。 3. /opt/IBMdb2/V8.1/lib ディレクトリーの元の libdb2.sl ファイルをバック アップします。 4. ファイル libdb2\_36.sl をバックアップ・ファイル libdb2.sl にコピーし て、所有権と許可が整合したままであることを確認します。次のコマンドを 使用して整合性を確認します。 cp libdb2\_36.sl libdb2.sl -r-xr-xr-x bin:bin for libdb2.sl 5 5 5 5 5 5 5 5 5 5 5 5 5 5 5 5 5 5 5 5 5 5 5 5 5 5 5 5 5 5 5 5 5 5 5 5

5. データベース・インスタンスごとに、**db2iupdt <instance>** コマンドを発 行し、 DAS インスタンスに **dasupdt <das\_instance>** コマンドを発行し ます。 元のオブジェクトにスイッチバックするには、libdb2\_36.sl ファイルの代わりに バックアップ・ファイルを使用して、同じ手順に従ってください。 その他の **UNIX** オペレーティング・システム 他の UNIX オペレーティング・システム上の DB2 UDB および Merant Driver Manager に関して疑問点がある場合は、IBM サポートに連絡してください。 5 5 5 5 5 5 5 5

# データ・リンク・サーバーのバックアップでの **Tivoli Storage Manager** アー カイブ・サーバー **(AIX**、**Solaris** オペレーティング環境**)** の非使用

問題**:** DB2 Data Links Manager バージョン 8.1 のインストールまたはこのバージョン への移行で、データ・リンク・ファイル・マネージャー (DLFM) で開始された Tivoli® Storage Manager アーカイブ・サーバーへのデータ・リンク・サーバー・データのバッ クアップができない。以下のエラー・メッセージのいずれかが画面に表示されるか、ま たはインストール状況のレポートに書き出されます。

- DLFM129I: DLFM\_DB *db-scope* の自動バックアップが起動されました。 バックアップ完了までお待ちください。
- DLFM901E: システム・エラーが発生しました。戻りコード = "-2062"。 現在のコマンドは処理できませんでした。 追加情報については、db2diag.log ファイルを参照してください。

#### — または —

DLFM811E: 現行 DLFM データベースをバックアップすることができませんでした。 戻りコード = "-2062"。 DLFM 移行は停止しています。

DLFM901E: システム・エラーが発生しました。 戻りコード = "-2062"。 現在のコマンドは処理できませんでした。 追加情報については、db2diag.log ファイルを参照してください。

原因**:** DB2 Data Links Manager インストーラー・プログラムが、 Tivoli Storage Manager を、データ・リンクのサーバーに対するアーカイブ (バックアップ) サーバー として使用するために必要な変数を設定できませんでした。

ヒント**:** Tivoli Storage Manager をアーカイブ・サーバーとして使用する予定の場合に、 DB2 Data Links Manager バージョン 8.1 のインストールまたはこのバージョンへの移 行がまだ完了していなければ、この問題が発生しないようにすることができます。ま ず、インストーラー・プログラムでは Tivoli Storage Manager バックアップ・オプショ ンを使用しないでください。次に、下記のステップ 2 に記述しているように、 Data Links Manager の管理者プロファイルを手動で構成し、該当する Tivoli Storage Manager の変数を組み込んでください。このタスクを両方とも完了したら、インストールあるい は移行を続行することができます。

対処策**:** 次のタスクをリストの順に実行します。

1. 次のコマンドを使用して、DLFM データベースのバックアップをとります。 db2 backup <dlfm db><path>

詳細は次のとおりです。

- <dlfm db> は DLFM データベースの名前です。デフォルトでは、データベースは DLFM\_DB という名前です。
- v <path> は選択項目のバックアップ・ストレージ・ロケーションへのディレクトリ ー・パスです。
- 2. Data Links Manager の管理者プロファイルを手動で構成し、該当する Tivoli Storage Manager の変数を組み込んでください。手動構成の手順および必要な変数は、次のド キュメンテーションのトピックで説明されています。
	- Tivoli Storage Manager をアーカイブ・サーバーとして使用する (AIX)
	- v Tivoli Storage Manager をアーカイブ・サーバーとして使用する (Solaris オペレー ティング環境)

これらのトピックについては、オンラインの DB2 インフォメーション・センターま たは「*DB2 Data Links Manager* 管理ガイドおよびリファレンス」の『システム管理 オプション』の章で確認することができます。

- DB2 Data Links Manager バージョン 8.1 の新規インストールを完了している場合 は、これで終わりです。
- v DB2 Data Links Manager バージョン 8.1 に移行する場合は、移行ユーティリティ ー・プログラム **db2dlmmg** を再実行します。

#### **SQLFLAG(STD)** プリコンパイラー・オプション・エラー 4

4 4

4 4 4

- SQLFLAG(STD) プリコンパイル・オプションを使用可能にしておくと、「Abend C6 occurred while running Precompile program DSNHPC」というエラーが生じます。
- デベロップメント・センターを使用して DB2 for z/OS, Version 8 で実行する SQL ス トアード・プロシージャーを作成するときには、 SQLFLAG (STD) プリコンパイル・オ プションを除去してください。

#### **SQL** ルーチン・コンパイル・コマンド 用 **DB2 UDB** パス **(Windows)**

通常、DB2\_SQLROUTINE\_COMPILE\_COMMAND を設定する必要はありません。ただ し、これが Windows で設定されている場合、変数 %DB2PATH% の値であるデフォル ト・パス C:¥Program Files¥IBM¥SQLLIB の Program と Files の間にスペースがあるこ とが原因で、問題が発生する可能性があります。コマンド値全体が引用符で囲まれてい る場合でもこの問題が発生する可能性があります。

その対処法として、%DB2PATH% 値に短形を使用します。デフォルトの場合、 C:¥PROGRA~1¥IBM¥SQLLIB となります。一方の方法では、DB2 UDB のインストール 先のパスの短形に %DB2PATH% を設定することができます。

set db2path=C:¥PROGRA~1¥IBM¥SQLLIB

次に、デフォルト値を使用して DB2\_SQLROUTINE\_COMPILE\_COMMAND を実行でき ます。

db2set DB2\_SQLROUTINE\_COMPILE\_COMMAND="cl -Ox -W2 -TC -D\_X86\_=1 -MD -I%DB2PATH%¥include SQLROUTINE\_FILENAME.c /link -dll -def:SQLROUTINE\_FILENAME.def /out:SQLROUTINE\_FILENAME.dll %DB2PATH%¥lib¥db2api.lib"

もう一方の方法として、%DB2PATH% のパス値の短形を置き換えることで、コマンド 自身の値を変更できます。

db2set DB2\_SQLROUTINE\_COMPILE\_COMMAND="cl -Ox -W2 -TC -D\_X86\_=1 -MD -IC:¥PROGRA~1¥IBM¥SQLLIB¥include SQLROUTINE\_FILENAME.c /link -dll -def:SQLROUTINE\_FILENAME.def /out:SQLROUTINE\_FILENAME.dll C:¥PROGRA~1¥IBM¥SQLLIB¥lib¥db2api.lib"

実際に使用するパスは、DB2 UDB のインストール先のものでなければなりません。例 えば、DB2 UDB が D: ドライブの同一パスにインストールされている場合は、 D:¥PROGRA~1¥IBM¥SQLLIB という設定になります。

# ドキュメンテーションの全カテゴリーをインストールしていない場合の **AIX** に おけるドキュメンテーション検索の障害

DB2 HTML ドキュメンテーション CD に入っているすべてのカテゴリーのドキュメン テーションをインストールしていない場合に、「すべてのトピック (All topics)」での検 索を行うと失敗することがあります。ブラウザーの Java コンソールに InvalidParameterException と報告されて、検索結果が表示されない場合があります。

ドキュメンテーション検索の問題に対処するには、以下のいずれかを実行してくださ い。

- v 「検索 (Search)」ウィンドウの「検索範囲 **(Search scope)**」リスト・ボックスで選 択して、検索の範囲を狭くします。
- v DB2 HTML ドキュメンテーションの CD からすべてのドキュメンテーション・カテ ゴリーをインストールします。

#### **Java 2 JRE1.4.0** でのドキュメンテーション検索の問題

ブラウザーが Java 2 JRE V1.4.0 を使用している場合に、スペースの入ったパス (たと えば、 C:¥Program Files¥SQLLIB¥doc¥) にドキュメンテーションがインストールされて いると、ドキュメンテーション検索アプレットが失敗し、ブラウザーの Java コンソー ルに InvalidParameterException がレポートされて検索結果が表示されない場合がありま す。この問題は、JRE V1.4.1 では修正されています。

5 5 5

ドキュメンテーション検索の問題に対処するには、以下のいずれかを実行してくださ い。

v ブラウザーの JRE のバージョンを 1.4.1

[\(http://java.sun.com/j2se/1.4.1/download.html](http://java.sun.com/j2se/1.4.1/download.html) から入手可能) にアップグレードします。

• ブラウザーの JRE のバージョンを 1.3.x [\(http://www.ibm.com/software/data/db2/udb/ad/v8/java/](http://www.ibm.com/software/data/db2/udb/ad/v8/java/) から入手可能) にダウングレード します。

#### **DB2 GUI** ツールでのインド語文字の表示

DB2 GUI ツールの使用中に、インド語文字の表示で問題がある場合は、必要なフォン トがシステムにインストールされていない可能性があります。

DB2 Universal Database には、以下の IBM TrueType および OpenType プロポーショナ ル・インド語言語フォントがパッケージされています。そのようなフォントは、以下の いずれかの CD の font ディレクトリーにあります。

- IBM Developer Kit, Java Technology Edition, Version 1.3.1 for AIX operating systems on 64-bit systems
	- v Java application development and Web administration tools supplement for DB2, Version 8.1

これらのフォントは、DB2 UDB でのみ使用されます。これらのフォントの一般または 無制限の販売、または配布を行うことはできません。

| 書体                    | 重み          | フォント・ファイル名    |
|-----------------------|-------------|---------------|
| Devanagari MT for IBM | Medium      | devamt.ttf    |
| Devanagari MT for IBM | <b>Bold</b> | devamtb.ttf   |
| Tamil                 | Medium      | TamilMT.ttf   |
| Tamil                 | <b>Bold</b> | TamilMTB.ttf  |
| Telugu                | Medium      | TeluguMT.ttf  |
| Telugu                | <b>Bold</b> | TeleguMTB.ttf |

表 *6. DB2 Universal Database* にパッケージされたインド語のフォント

フォントのインストールおよび font.properties ファイルの変更方法についての詳細 は、 IBM Development Kit for Java のドキュメンテーションの国際化対応の項を参照し てください。

さらに、以下の Microsoft 製品には、GUI ツールで使用できるインド語フォントが付属 しています。

- v Microsoft Windows 2000 オペレーティング・システム
- Microsoft Windows XP オペレーティング・システム
- Microsoft Publisher

• Microsoft Office

### **zSeries** サーバーでの **GUI** ツールの非サポート **(Linux)**

DB2 セットアップ・ウィザードを除いて、Linux オペレーティング・システムが稼働中 の zSeries サーバーでは、 GUI ツールは使用できません。クイック・ツアーなどの、 インストール・ランチパッドから通常起動されるすべての項目がこの制限の対象になり ます。

このようなシステムで GUI ツールを使用したい場合は、別のシステム構成をもったク ライアント・システムに管理ツールをインストールし、このクライアントを使用して zSeries サーバーに接続してください。

# タグ言語ファイルのインポート時のインフォメーション・カタログ・センタ ー・ログ・ファイルの非生成

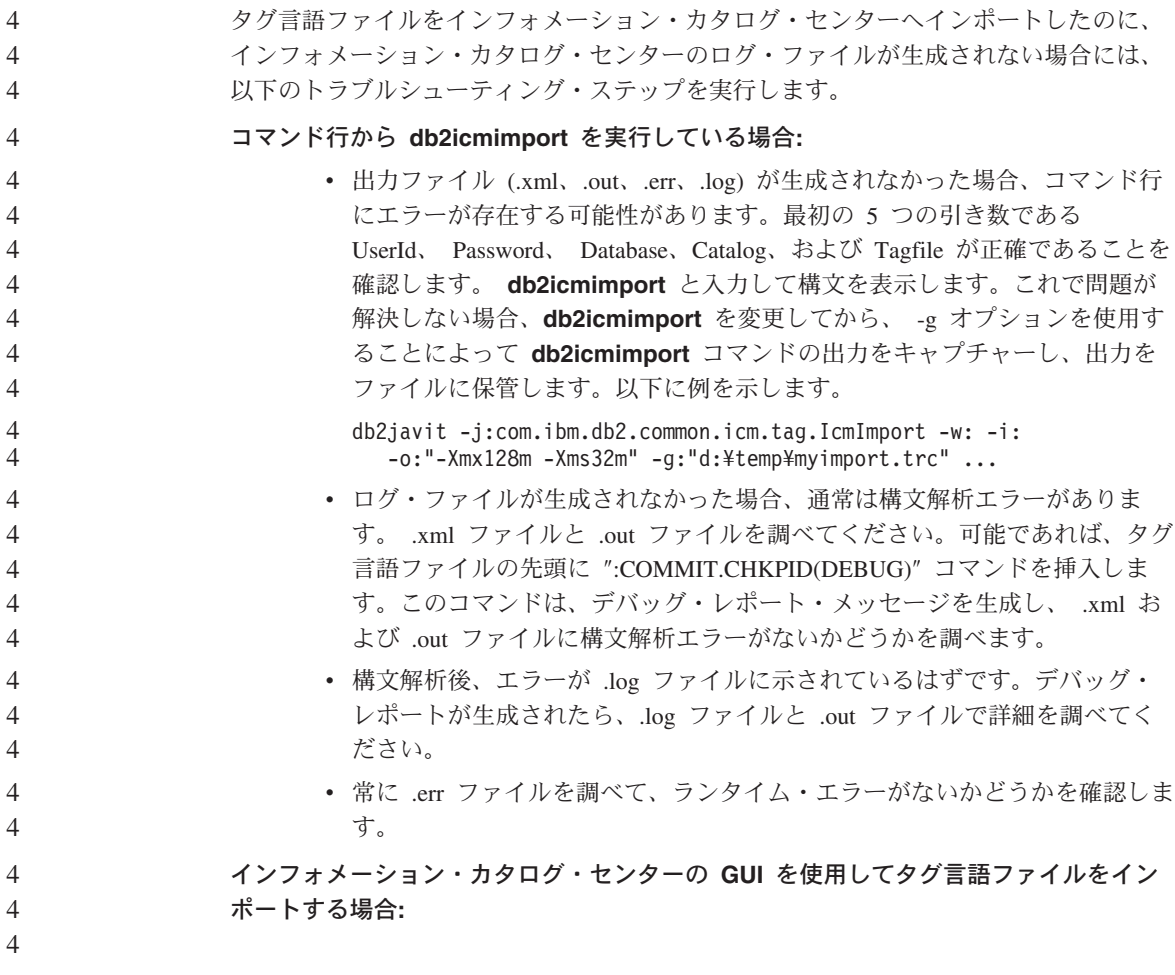

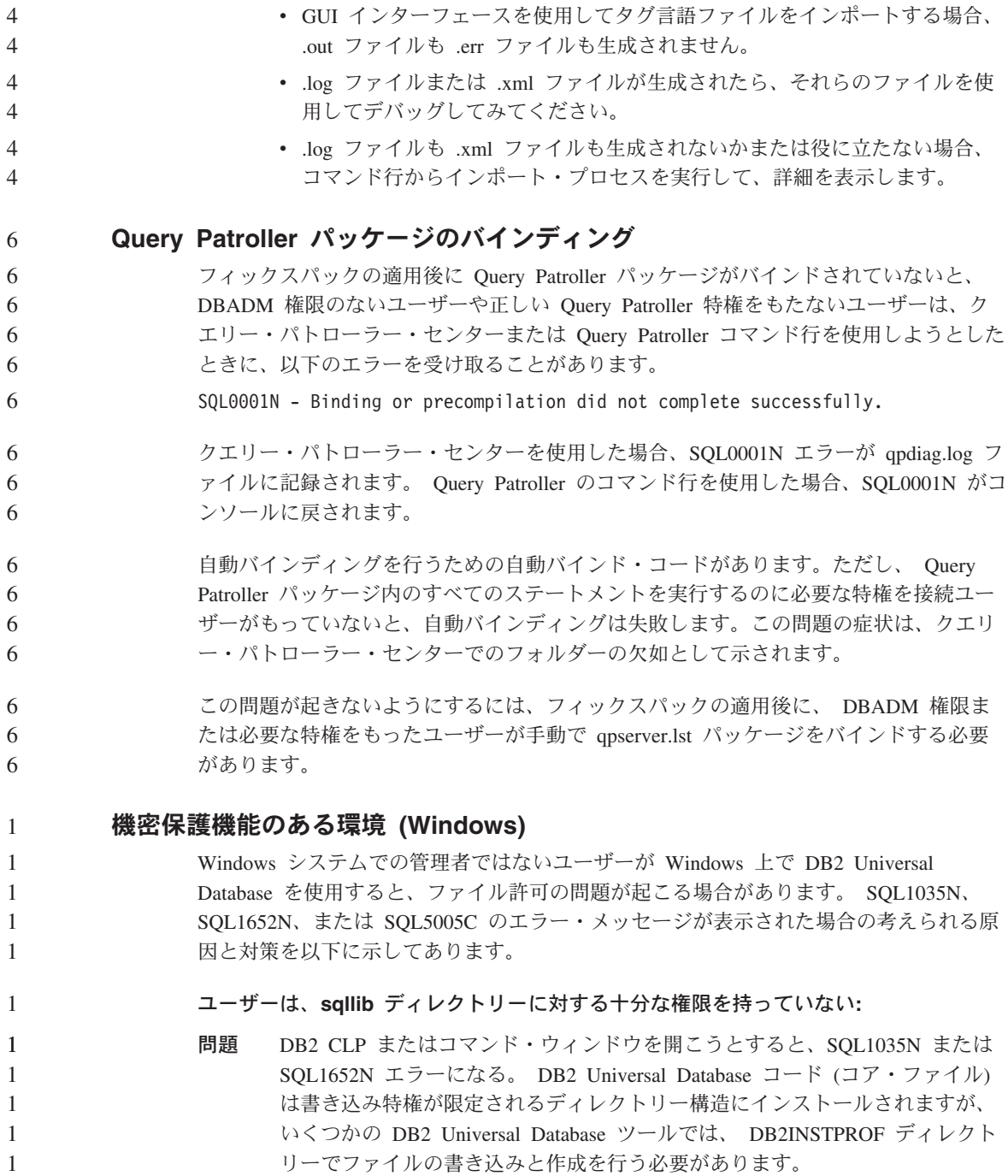

対処法 ユーザーに少なくとも MODIFY 許可を付与できる新規ディレクトリーを作成

し、 **db2set -g db2tempdir** を使用して新規ディレクトリーを指すようにす るか、または Windows システム環境の db2tempdir 変数を設定します。

#### ユーザーが **SYSADM\_GROUP** に属していても **sqllib¥<instance\_dir>** ディレクトリ ーへ書き込むための十分な権限がない**:**

問題 データベース・マネージャー構成ファイルを更新しようとすると (update dbm cfg)、 SQL5005C システム・エラーになる。ユーザーを SYSADM\_GROUP に 追加しても、そのユーザーには sqllib¥*instance\_dir* ディレクトリーに書き込む ために必要な NTFS アクセス権はありません。

#### 最初の対策

ファイル・システム・レベルで *instance\_dir* ディレクトリーの少なくとも MODIFY 許可をユーザーに付与します。

#### **2** 番目の対策

ユーザーに少なくとも MODIFY 許可を付与できる新規ディレクトリーを作成 します。 **db2set db2instprof** コマンドを使用して、新しいディレクトリーを 指定します。 db2instprof で指定した新規インスタンス・ディレクトリーの下 に情報が保管されるようにインスタンスを再作成するか、または古いインスタ ンス・ディレクトリーを新規ディレクトリーに移動する必要があります。

# **XML Extender** のサンプル・プログラムの名前変更

一部の XML Extender サンプル・プログラムには、他のインストール済みプログラムと 同じ名前が付いている可能性があります。 XML Extender サンプル・プログラムと同名 の別のプログラミングを不用意に呼び出すと、 XML ファイルが損傷を受けることがあ ります。古い XML Extender サンプル・プログラム名と、それに代わる競合の可能性の 低い新規のプログラム名を以下に一覧で示してあります。必ず旧称の変わりに新しいサ ンプル・プログラム名を使って、 XML ファイルに損傷を与えないようにしてくださ い。

表 *7. XML Extender* の置換用サンプル・プログラム *(Windows)*

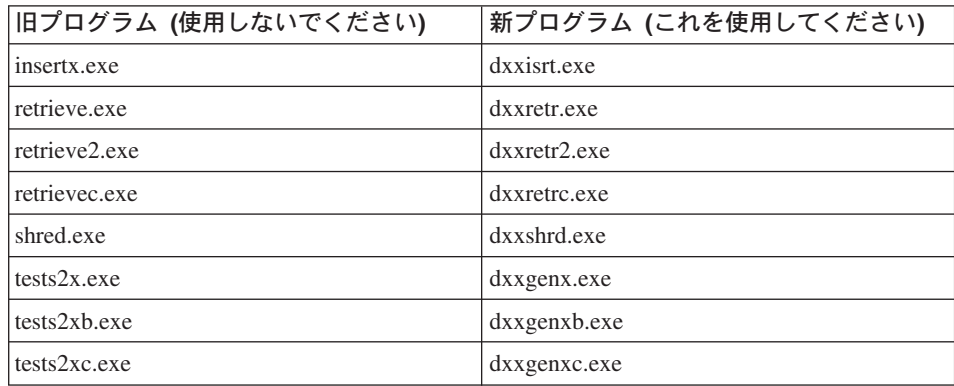

2  $\mathcal{L}$ 

1 1

表 *8. XML Extender* の置換用サンプル・プログラム *(UNIX)*

| 旧プログラム (使用しないでください) | 新プログラム (これを使用してください) |
|---------------------|----------------------|
| insertx             | dxxisrt              |
| retrieve            | dxxretr              |
| retrieve2           | $dx$ xretr $2$       |
| retrievec           | dxxretrc             |
| shred               | dxxshrd              |
| tests2x             | $dx x$ genx          |
| tests2xb            | dxxgenxb             |
| tests2xc            | dxxgenxc             |

#### サンプル **sqx** ファイルと連携した新規サンプル・プログラムの使用

上記の実行可能ファイルのソース・コード (.sqx ファイル) は、ご使用のシステムの samples¥db2xml¥c ディレクトリーにあります。ソース・ファイルには、古い名前が付い たままになっています。ソース・コードに変更を加える場合、新しくコンパイルした実 行可能ファイル (古い名前で) を、 sqllib¥bin ディレクトリーにコピーします。 Windows プラットフォームでは、別のコピーを作成し、上記の新しい名前に変更してか ら、 bin ディレクトリーにコピーする必要があります。両方のコピーで、bin ディレク トリーの既存のファイルを置き換えます。例えば、新しいバージョンの shred.exe をコ ンパイルしたら、2 つのコピーを作成し、 bin ディレクトリーのファイルを置き換えま す。 1 つは shred.exe という名前ですが、もう 1 つは dxxshrd.exe に名前変更しま す。 UNIX プラットフォームでは、古い名前のファイルを、新しくコンパイルしたバー ジョンに置き換えるだけで済みます。これらのサンプルから新しい実行可能ファイルを 作成する場合は、 ¥SQLLIB¥samples¥db2xml¥c¥ ディレクトリーから ¥SQLLIB¥bin¥ ディ レクトリーに新しいファイルをコピーし、余分のコピーを作成して、それを上の表に合 わせて名前変更します。

### 非ユニーク属性名およびエレメント名の入った **XML Extender** 内の文書の分 解

> 今後は、DXXQ045E エラーを生じないで、同じ表または別の表の別の列にマッピングさ れている非ユニーク属性または非ユニーク・エレメント名 (またはその両方) の入った 文書を分解できるようになりました。以下に示すのは、非ユニーク属性および非ユニー ク・エレメント名を備えた XML 文書の一例です。

<Order ID="0001-6789"> <!-- Note: attribute name ID is non-unique ->  $<$ Customer ID = "1111"> <Name>John Smith</Name> </Customer> <!-- Note: element name Name is non\_unique -> <Salesperson ID = "1234"> <Name>Jane Doe</Name>

```
</Salesperson>
      <OrderDetail>
             <ItemNo>xxxx-xxxx</ItemNo>
             <Quantity>2</Quantity>
             <UnitPrice>12.50</UnitPrice>
      </OrderDetail>
       <OrderDetail>
             <ItemNo>yyyy-yyyy</ItemNo>
              <Quantity>4</Quantity>
             <UnitPrice>24.99</UnitPrice>
       </OrderDetail>
</Order>
重複しているエレメントと属性を別々の列にマッピングする付属 DAD は、次のように
なります。
<element_node name="Order">
 <RDB_node>
   <table name="order_tab" key="order_id"/>
   <table name="detail_tab"/>
   <condition>
     order_tab.order_id = detail_tab.order_id
   </condition>
 </RDB_node>
 <!--attribute ID duplicated below, but mapped to a different col->
 <attribute_node name="ID">
   <RDB_node>
     <table name="order_tab" />
     <column name="order_id" type="char(9)"/>
   </RDB_node>
 </attribute_node>
 <element_node name="Customer">
   <!--attribute ID duplicated above, but mapped to a different col->
   <attribute_node name="ID">
     <RDB_node>
       <table name="order_tab" />
       <column name="cust_id" type="integer"/>
     </RDB_node>
   </attribute_node>
   <!--element name duplicated below, but mapped to a different col->
   <element_node name="Name">
     <text_node>
       <RDB_node>
         ltable name="order tab" />
         <column name="cust_name" type="char(20)" />
       </RDB_node>
     </text_node>
    </element_node>
 </element_node>
 <element_node name="Salesperson">
   <!--attribute ID duplicated above, but mapped to a different col->
```

```
\overline{4}44444444444444444444444444444444444444444444444444444<attribute_node name="ID">
\overline{4}<RDB_node>
\overline{4}<RDB_node>
\overline{4}<table name="order_tab" />
\overline{4}<column name="salesp_id" type="integer"/>
\overline{4}</RDB_node>
\overline{4}</attribute_node>
\overline{4}\overline{4}<!--element name duplicated above, but mapped to a different col->
\overline{4}<element_node name="Name">
\overline{4}<text_node>
\overline{4}<RDB_node>
\overline{4}\overline{\text{stable}} name="order tab" />
\overline{4}<column name="salesp_name" type="char(20)" />
\overline{4}</RDB_node>
\overline{4}</text_node>
\overline{4}</element_node>
\overline{4}</element_node>
\overline{4}\overline{4}<element_node name="OrderDetail" multi_occurrence="YES">
\overline{4}<element_node name="ItemNo">
\overline{4}<text_node>
\overline{4}<RDB_node>
\overline{4}<table name="detail_tab" />
\overline{4}<column name="itemno" type="char(9)"/>
\overline{4}</RDB_node>
\overline{4}</text_node>
\overline{4}</element_node>
\overline{4}<element_node name="Quantity">
\overline{4}<text_node>
\frac{4}{4}<RDB_node>
                                        <table name="detail_tab" />
\overline{4}<column name="quantity" type="integer"/>
\overline{4}</RDB_node>
\overline{4}</text_node>
\overline{4}</element_node>
\overline{4}<element_node name="UnitPrice">
\overline{4}<text_node>
\overline{4}<RDB_node>detail_tab" />
\overline{4}ltable name="detail tab" />
\overline{4}<column name="unit_price" type="decimal(7,2)"/>
\overline{4}</RDB_node>
\overline{4}</text_node>
\overline{4}</element_node>
\overline{4}</element_node>
\overline{4}</element_node>
                          上記の文書を分解した後の表の内容は、次のサンプルのようになります。
\overline{4}\overline{4}ORDER TAB:
\overline{4}\overline{4}ORDER_ID CUST_ID CUST_NAME SALESP_ID SALESP_NAME
\overline{4}0001-6789 1111 John Smith 1234 Jane Doe
\overline{4}\overline{4}DETAIL_TAB:
```
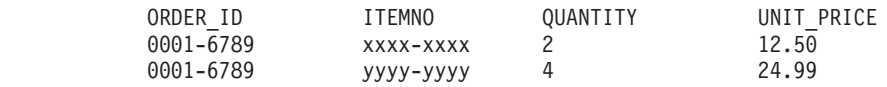

注**:** 複数のエレメントと属性を同一表の同一列にマップするには、その表の別名を定義 し、その別名をマッピングの 1 つの DAD <table> エレメントで使用します。

### **DB2 Connect** の使用時の **SNA** と **TCP/IP** の相違

SNA を使用して OS/390 システムに接続すると、新規接続の作成時にホスト VTAM 層 は自動的にコミットします。自動コミットによってホスト側のスレッド状態は非アクテ ィブになることができるので、スレッドは即時に非アクティブになります。

ただし、TCP/IP を使用して OS/390 システムに接続する場合、自動コミットは発生しま せん。接続後、アプリケーション自身が明示的にコミットし、ホスト上でのスレッドの 非アクティブ化を許可する必要があります。明示的にコミットしない場合、スレッドは アイドル状態になりタイムアウトします。

接続後に接続がアイドル状態になる場合の解決策としては、明示的コミットを実行する ようにアプリケーションを書き直します。 5 5

5 5

# ドキュメンテーションの更新

管理**:** パフォーマンスのチューニング

6

### **DB2 ENABLE BUFPD レジストリー変数のデフォルト値**

6

DB2\_ENABLE\_BUFPD レジストリー変数のデフォルト値は ON に変更されました。

# アプリケーション開発**:** コール・レベル・インターフェース **(CLI)**

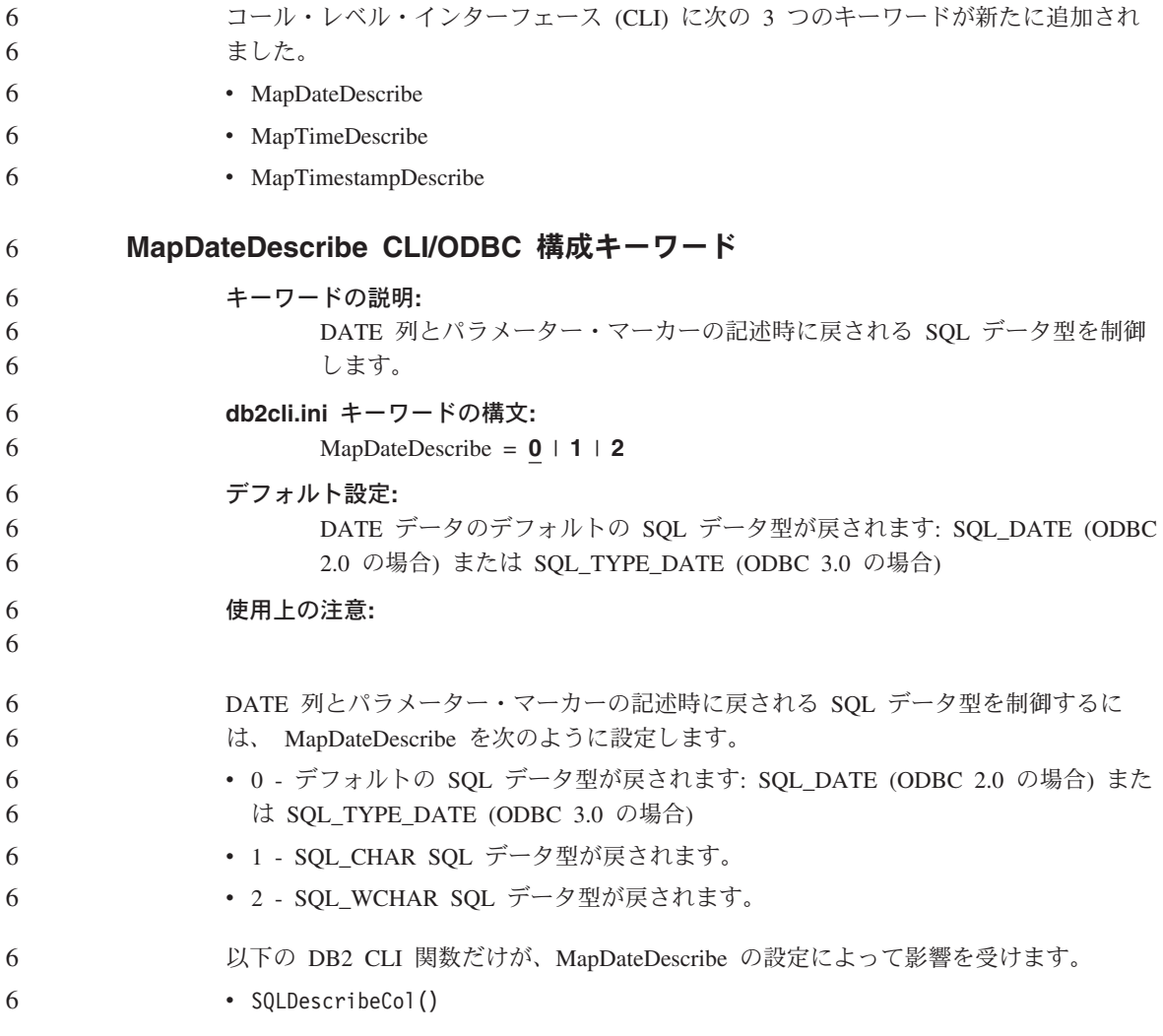

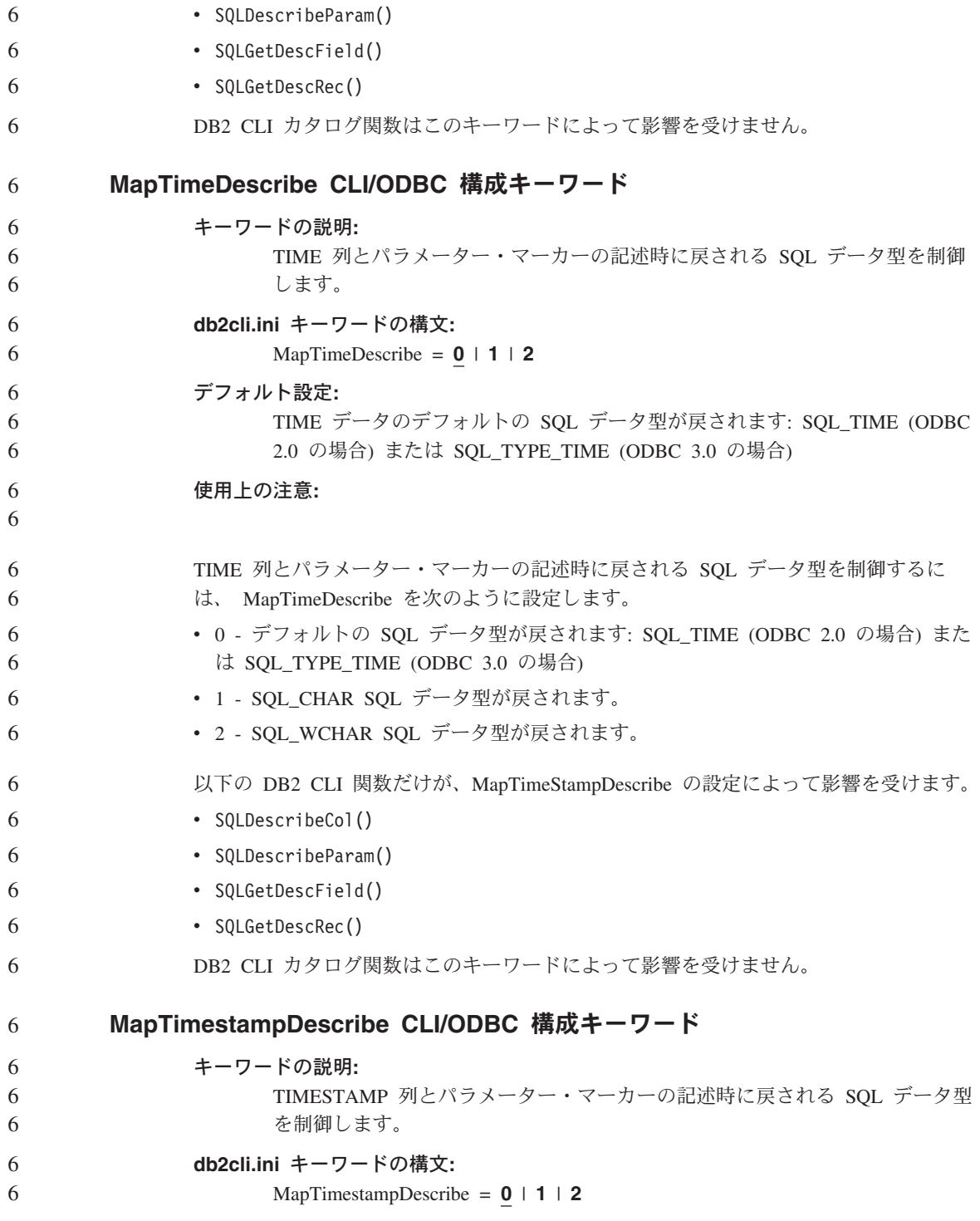

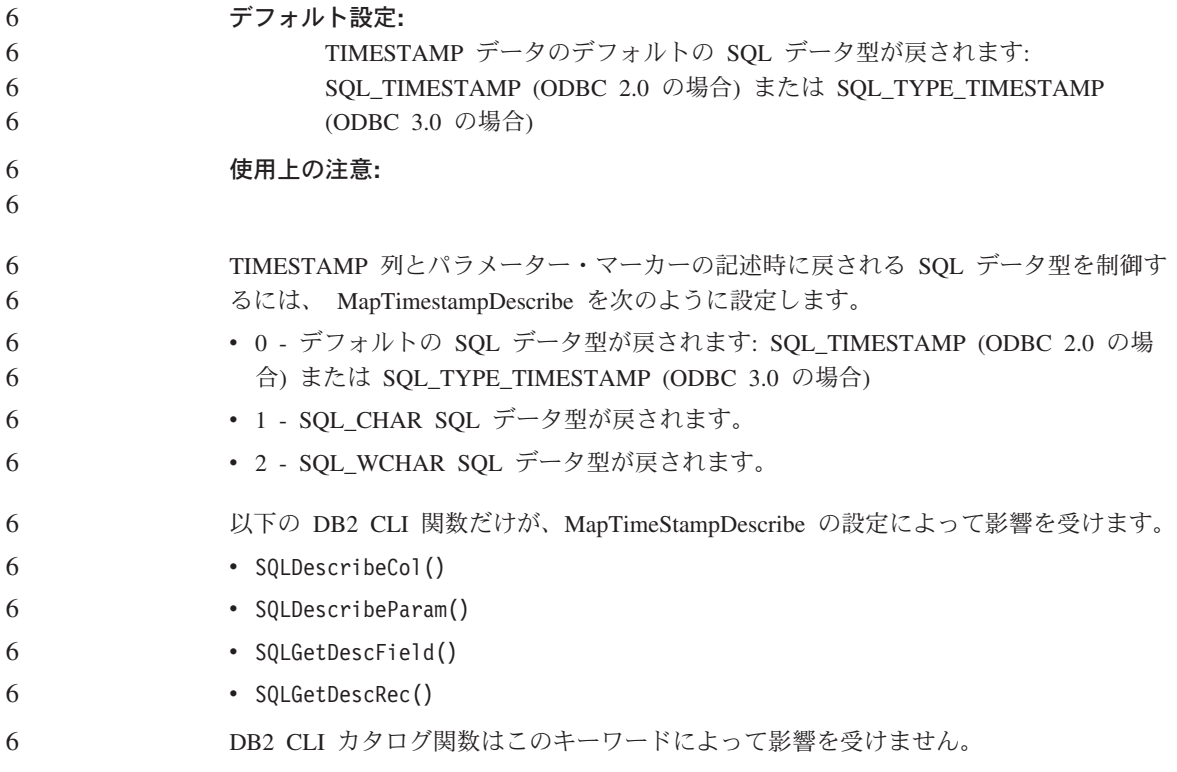

# コマンドの解説

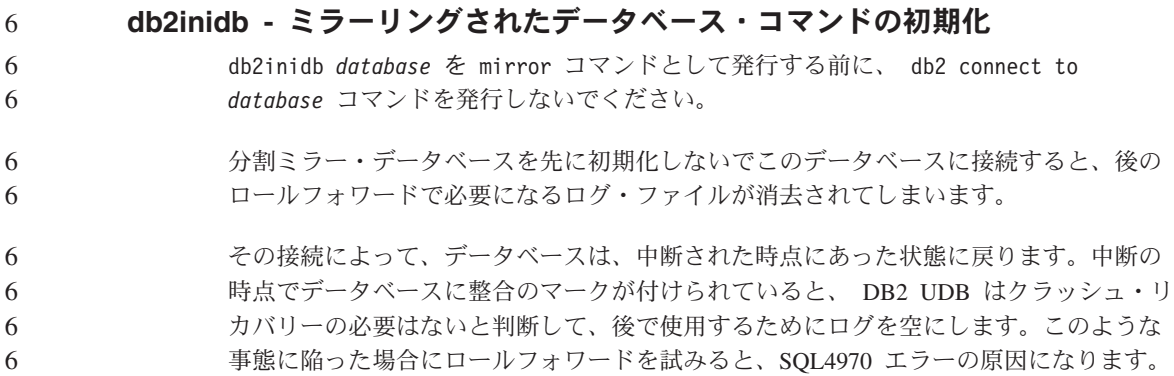

# データウェアハウス・センター

# ビジネス・インテリジェンス・チュートリアルの更新 6

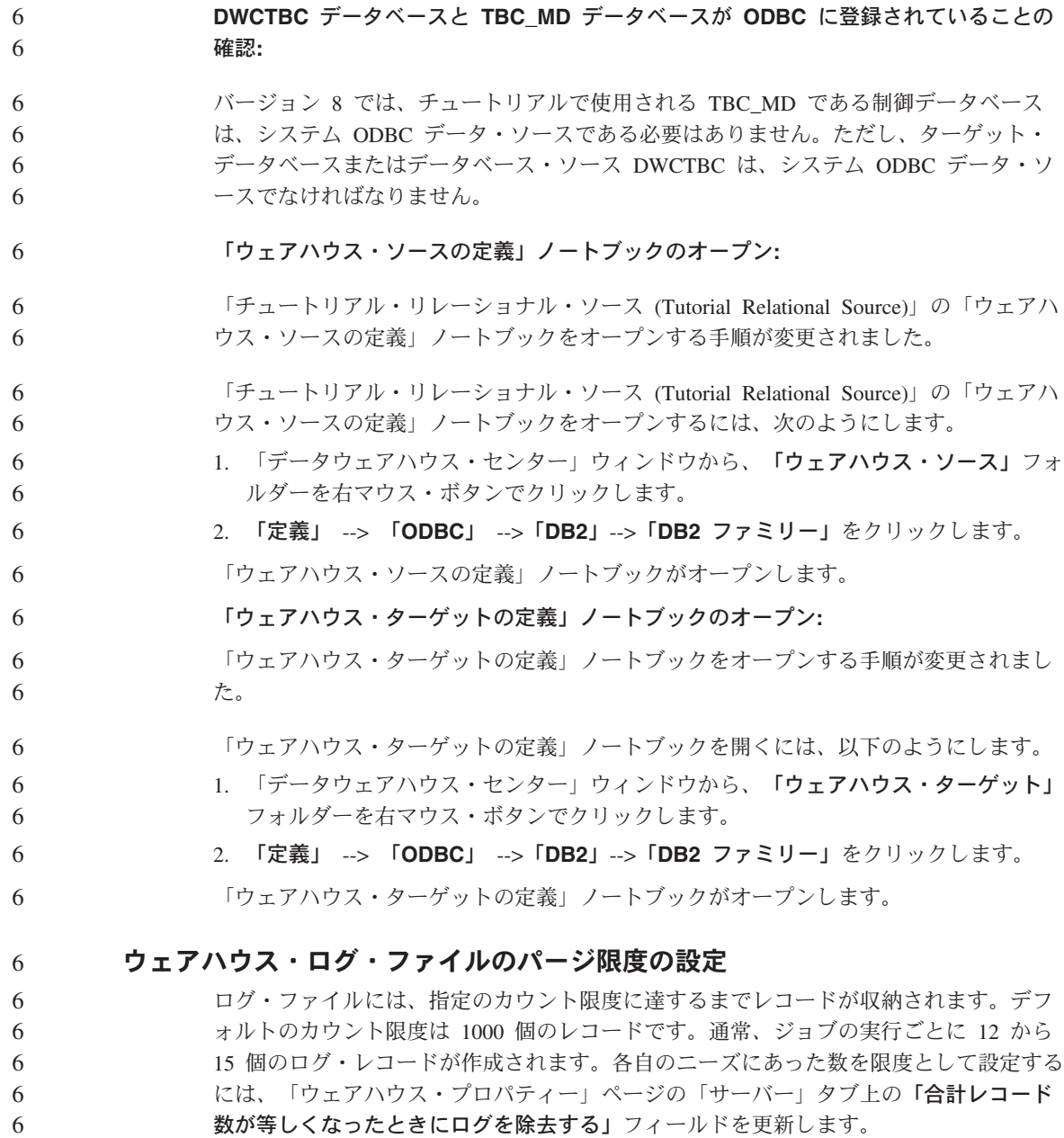

#### **CURSOR** ロードに対するデータウェアハウス・センターのサポート 4

- DB2 UDB ロード・ステップでは、ビューまたは表をステップへのソースとして使用で きるようになりました。その結果が LOAD FROM CURSOR です。 4 4
- CURSOR ロード用のウィザードで列をマップするために、「入力ファイルで検出された 列位置を基に列をマップ」 ラジオ・ボタンを選択しておく必要があります。 4 4

#### **GUI** ツール

#### コントロール・センターのプラグインのサポート

現在、コントロール・センターはカスタム・フォルダーをサポートしています。カスタ ム・フォルダーには、ユーザー選択のシステムまたはデータベース・オブジェクトを入 れることができます。カスタムの folder 専用のコントロール・センター・プラグインを 作成することはできませんが、カスタム・フォルダーに収容されるオブジェクトのプラ グインを作成することはできます。コントロール・センター・プラグインの詳細は、 『コントロール・センター用のプラグイン・アーキテクチャーの紹介』のトピックを参 照してください。

### メッセージの解説

5 5

5

5 5

#### バージョン **8.1.4** インフォメーション・センター・メッセージ・トピック 5

- DB2 インフォメーション・センターのバージョン 8.1.4 には、新規または変更されたメ 5
	- ッセージ・トピックはありません。新規または変更されたメッセージ・トピックは、次 の IBM Web サイトに掲載されています。
	- [http://publib.boulder.ibm.com/infocenter/db2help](http://publib.boulder.ibm.com/infocenter/db2help/)
	- **ADM** メッセージの更新情報

ADM5530E は、誤ってエラーに分類されています。これは、警告メッセージに分類され なければなりません。このメッセージは Windows ではイベント・ログに、UNIX では 通知ログにエラーとして記録されます。ADM5530E は警告メッセージとして扱う必要が あります。

- **SQL** メッセージの追加 5
- **SQL20271W** 5
	- 名前 *column-or-parm-name* のステートメントの中の位置 *number* にある名前は、切り捨 てられました。
- 説明**:** 該当するステートメント内の 1 つ以上の名前が切り捨てられました。切り捨て られた最初の名前は、序数位置 ″<number>″ と名前 ″<column-or-parm-name>″ で識別されます。 準備済み照会の describe output を実行している場合、序数位置は照会の選択リ スト列に対する相対位置になります。 5 5 5 5 5
	- CALL ステートメントの describe output を実行している場合の序数位置は、 CALL の解決先のプロシージャーの OUT または INOUT パラメーターに対す る相対位置になります。
		- CALL ステートメントの describe input を実行している場合の序数位置は、 CALL の解決先のプロシージャーの IN または INOUT パラメーターに対する 相対位置になります。
		- 列名またはパラメーター名が長すぎたか、コード・ページ変換後に長くなりす ぎたのが原因です。
	- ユーザー処置**:**

5

列名に関しては、列の名前が正確であることが肝心であるときは、表、ビュ ー、またはニックネームの名前を変更して、列の名前を短くするようにしてく ださい。あるいは、列名が、サポートされる最大長を超えないようなコード・ ページを持つクライアントを使用してください。パラメーター名に関しては、 パラメーターの名前が正確であることが肝心であるときは、プロシージャーを 変更して、パラメーターの名前を短くするようにしてください。あるいは、パ ラメーター名が、サポートされる最大長を超えないようなコード・ページを持 つクライアントを使用してください。

sqlcode: +20271

sqlstate: 01665 列名またはパラメーター名が切り捨てられました。

### **DBI** メッセージの更新情報

#### **DBI1060E** 無効なパッケージ名 **<**″**pkg-name**″**>**

- 説明**:** 間違った名前が入力されました。そのパッケージは存在しないか、または名前 が間違えて入力されました。
- ユーザー処置**:**

該当パッケージの名前が配布メディアに存在するかを調べて確認してくださ い。存在する場合は、名前のつづりが誤っていないか確認してください。パッ ケージ名はすべて小文字でなければなりません。

- **DBI1001I** 5
- 使用法**:** 5

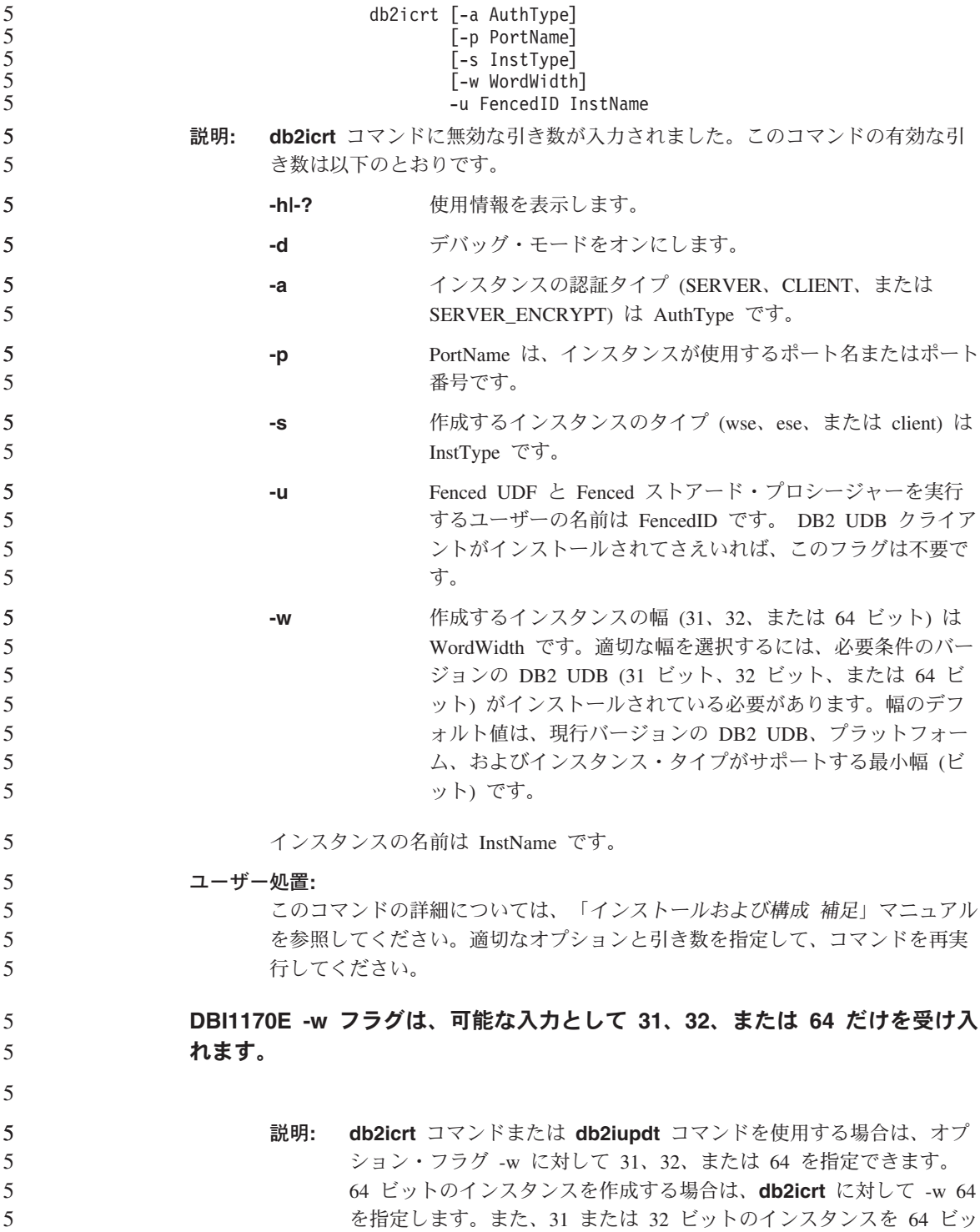

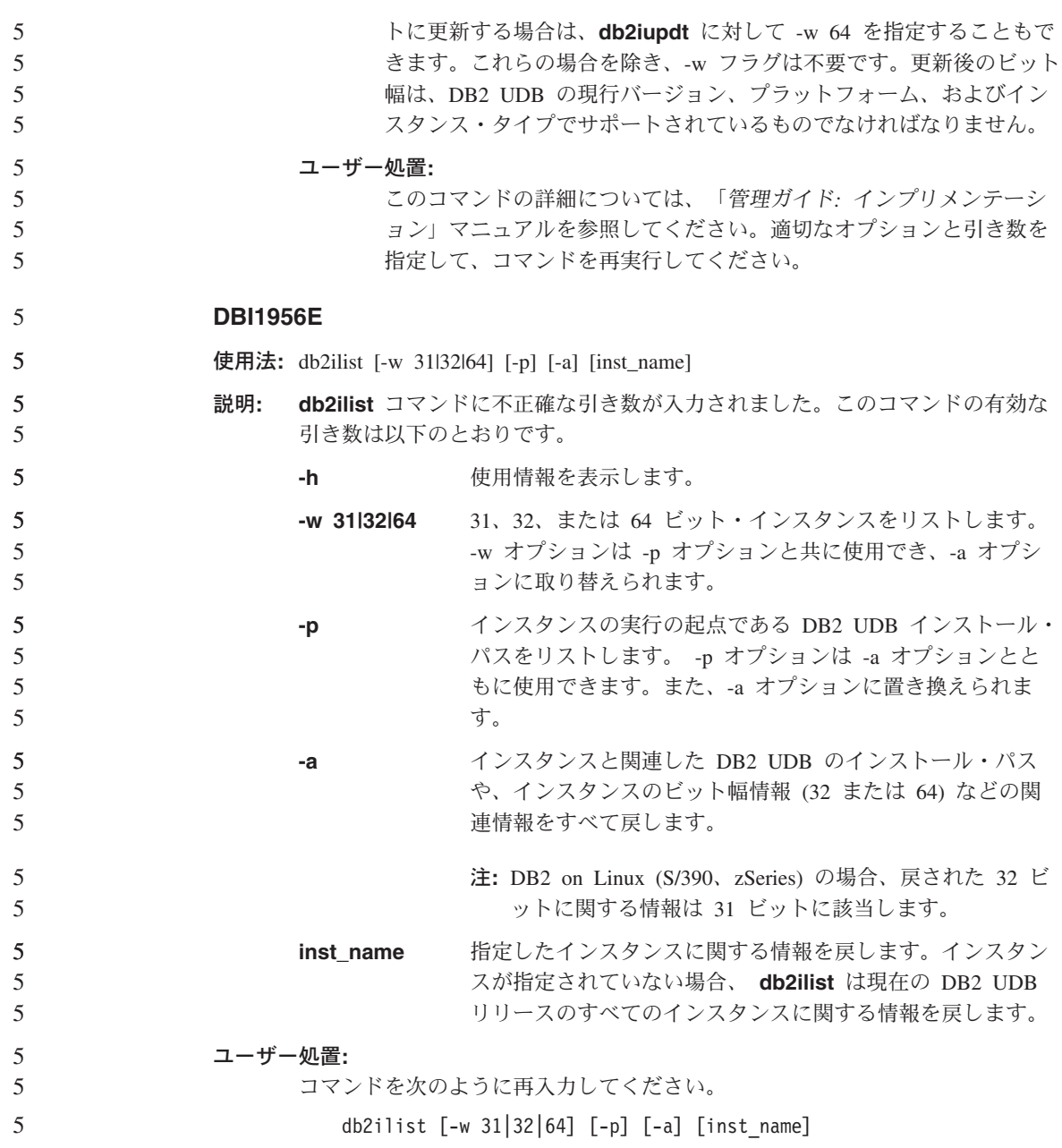

# **Query Patroller**

5

5

6 6

#### **Query Patroller** のヒストリカル・データ生成プログラムの実行より前の **Explain** 表の作成 5 5

Query Patroller 用のヒストリカル・データ生成プログラムの実行時に Explain 表が存在 しない場合は、この生成プログラムが作成します。ただし、ヒストリカル・データ生成 プログラムの実行前に Explain 表を作成することを強くお勧めします。 Explain 表を作 成する場合は、いずれも同じパーティションに作成してください。 Explain 表を同一パ ーティションに作成すれば、Explain 機能のパフォーマンスが向上します。それによっ て、ヒストリカル・データ生成プログラムのパフォーマンスも向上します。

### 履歴分析のための **Query Patroller** ログ・ファイルの検査

一定期間の照会アクティビティー (履歴分析) レポートの照会に関して「**Explain Run**」列に「異常実行 **(Ran unsuccessfully)**」という状況が表示されている場合、そ の照会の履歴データは生成されていません。このため、その照会は履歴分析レポートま たはグラフに表示されません。バージョン 8 に述べられているとおり、照会が正常に実 行されなかった理由を判別するには、 qpuser.log ファイルを確認してください。

### qpuser.log ファイルを調べる他に、qpdiag.log ファイルも確認してください。

#### 動的照会クラスの更新 6

一部の照会クラス操作では、今後は Query Patroller をいったん停止してから再始動して 有効化する必要はなくなりました。

下表のアクティブな照会とは、実行中または待機中の状況にある照会のことです。

表 *9.* 照会クラスの変更の有効化の条件

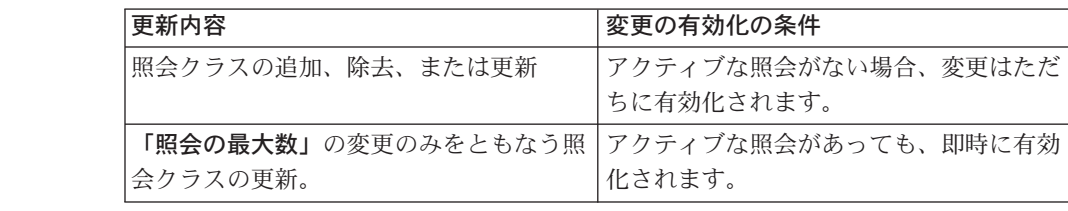

ドキュメンテーションの更新 **59**

| 更新内容                                      | 変更の有効化の条件                                                                                              |
|-------------------------------------------|----------------------------------------------------------------------------------------------------|
| <b>「照会の最大コスト」</b> の変更のみをともな<br>う照会クラスの更新。 | アクティブな照会がある場合に更新が有効<br>化されるのは下記の時点です。                                                                  |
|                                           | • Query Patroller を停止してから再始動し<br>たとき。                                                                  |
|                                           | • アクティブな照会がもうなくなったと<br>き。                                                                              |
|                                           | 注: 「照会の最大コスト」に対するペンデ<br>ィングの変更があると、その後に続くどの<br>ような種類の照会クラスの更新も、上記の<br>2 つの条件のいずれかが満たされないと有<br>効化されません。 |
| 照会クラスの追加または除去。                            | アクティブな照会がある場合に追加または<br>除去が有効化されるのは下記の時点です。                                                             |
|                                           | • Query Patroller を停止してから再始動し<br>たとき。                                                                  |
|                                           | • アクティブな照会がもうなくなったと<br>き。                                                                              |

表 *9.* 照会クラスの変更の有効化の条件 *(*続き*)*

#### ネストされた照会の動作

ネストされた照会をキューに入れることはできません。つまり、ネストされた照会は、 通常であればキューに入るはずのしきい値を超えた場合に、即時に実行されます。

### ヒストリカル・データ生成プログラムの異常シャットダウン

ヒストリカル・データ生成プログラムを実行していて、異常なやり方でシャットダウン した場合、次回ヒストリカル・データ生成プログラムを実行しようとしたときにエラー を受け取ります。異常シャットダウンの例には次のものがあります。

- v DB2 UDB の想定外の停止。
- v db2stop force コマンドの発行。
- v killdb2 コマンドの発行。

ヒストリカル・データ生成プログラムが異常シャットダウンしたときは、以下のコマン ドを発行してから、ヒストリカル・データ生成プログラムの再発行を試みる必要があり ます。

qp -d *database* generate historical\_data stop

ただし *database* は、コマンドの実行対象のデータベースを表します。

6 6 6

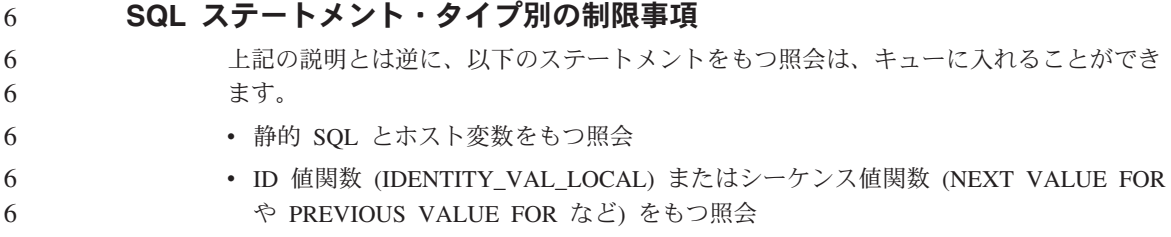

# システム・モニター

6

#### **DB2 SNAPSHOT NOAUTH レジストリー変数に取って代わる** 6

# **SYSMON\_GROUP** データベース・マネージャー構成パラメーター

- SYSMON データベース・マネージャー・レベルのグループに属するユーザーは、デー タベース・システム・モニター・データにアクセスする権限をもっています。 6 6
- SYSMON 権限グループは、DB2\_SNAPSHOT\_NOAUTH レジストリー変数を置き換える ことで、システム管理またはシステム制御の権限をもたないユーザーが、データベー 6 6
- ス・システム・モニター・データにアクセスするための手段となります。システム・モ 6
- ニター・データにアクセスするには、スナップショット・モニター API、CLP コマン ド、または SQL 表関数を使用します。 6 6
- SYSMON GROUP データベース・マネージャー構成パラメーターを使って、 SYSMON 権限グループを設定することができます。 6 6

### **SQL** の解説

- **SQL** の制限事項 5
- 32 ビット・リリースの場合、バッファー・プール内の最大 NPAGES は 1 048 576 に拡 大されました。 5 5

#### **XML Extender**

#### **XMLVARCHAR UDT** サイズ限度の撤廃 6

- 今後は、データベースを使用可能にする前に、 XMLVARCHAR ユーザー定義タイプの サイズを定義できるようになりました。これまでは、データベースを使用可能にしたと きに、それ以前に定義された XMLVARCHAR が存在していると、XML Extender は失 敗していました。すでに使用可能になったデータベースの XMLVARCHAR UDT のサ イズを変更するには、次のようなステップを行います。 6 6 6 6 6
- 1. XML Extender 対応のデータベース内のすべてのデータをバックアップします。 6
- 2. すべての XML コレクション表またはすべての XML 列サイド表をドロップしま す。 6 6
	- 3. **dxxadm disable\_db** コマンドを使ってデータベースを使用禁止にします。
		- 4. XMLVARCHAR ユーザー定義タイプを作成します。
		- 5. **dxxadm enable\_db** コマンドを使ってデータベースを使用可能にします。
		- 6. 表を再作成して再ロードします。

#### 新しい環境変数**: DB2DXX\_MIN\_TMPFILE\_SIZE**

DB2 XML Extender は、大きな文書を一時ファイルに入れて、処理中にメモリーを使い すぎないようにすることがあります。大容量の物理メモリーを備えたシステムでは、文 書を一時ファイルに移動しなくても済むので、入出力アクティビティー量が減ります。 環境変数 DB2DXX MIN TMPFILE SIZE は、指定の値よりも小さい文書の処理では、 一時ファイルではなくメモリー・バッファーを使用するように XML Extender に指示し ます。この変数は、サーバーでのみ使用でき、クライアントでは使用できません。マル チノード・パーティションに複数の物理ノードが関与している場合、各ノードにインス トールされているメモリー容量を正確に反映するように、この変数をノードごとに別々 に設定することができます。この環境変数を設定しないと、128KB よりも大きい文書は 処理中に一時ファイルに入れられるのに対して、 128KB よりも小さい文書はメモリー 内で処理されます。
# 付録 **A. DB2 UDB** フィックスパック **CD** のディレクトリー 構造

**Windows** オペレーティング・システム

フィックスパック CD 内のファイルは以下の場所にあります。

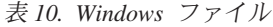

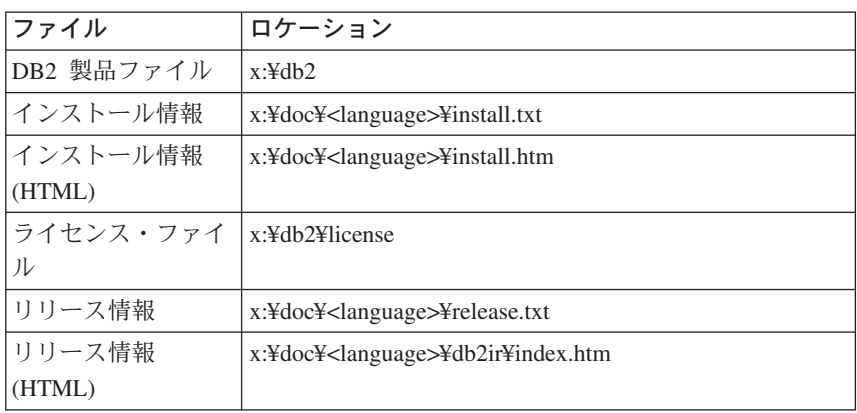

#### **UNIX** オペレーティング・システム

フィックスパック CD 内のファイルは以下の場所にあります。

表 *11. UNIX* ファイル

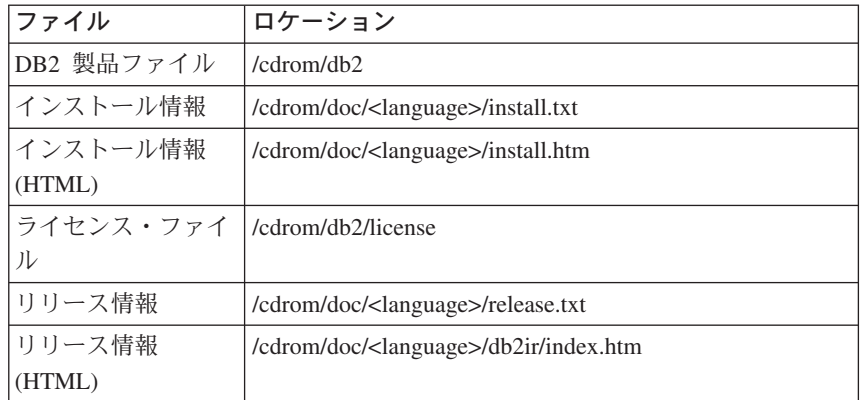

詳細は次のとおりです。

- x は、ご使用の CD ドライブを表します (Windows)。
- v /cdrom は、ご使用のマウント・ポイントを表します (UNIX)。

v <language> は、言語ディレクトリーを表します。以下のリスト内の言語のうちの 1 つに対応する 5 文字のコードで構成されます。

表 *12.* ディレクトリー名とそれに対応する言語

| 言語          |
|-------------|
| アラビア語       |
| ブルガリア語      |
| チェコ語        |
| デンマーク語      |
| ドイツ語        |
| ギリシャ語       |
| 英語          |
| スペイン語       |
| フィンランド語     |
| フランス語       |
| クロアチア語      |
| ハンガリー語      |
| イタリア語       |
| ヘブライ語       |
| 日本語         |
| 韓国語         |
| オランダ語       |
| ノルウェー語      |
| ポーランド語      |
| ブラジル・ポルトガル語 |
| ポルトガル語      |
| ルーマニア語      |
| ロシア語        |
| スロバキア語      |
| スロベニア語      |
| スウェーデン語     |
| トルコ語        |
| 中国語 (簡体字)   |
| 中国語 (繁体字)   |
|             |

注**:**

- 1. ディレクトリー名は、オペレーティング・システムに応じて大文字または小文字 で表示されます。
- 2. すべての言語ディレクトリーがすべての CD 内に用意されているとは限らないた め、上記のリスト中のディレクトリーがすべてこの CD 上に表示されるわけでは ありません。

## 付録 **B. IBM** と連絡をとる

技術上の問題がある場合は、お客様サポートにご連絡ください。

#### 製品情報

DB2 Universal Database 製品に関する情報は、 http://www.ibm.com/software/data/db2/udb から入手できます。

このサイトには、技術ライブラリー、資料の注文方法、製品のダウンロード、ニュース グループ、フィックスパック、ニュース、および Web リソースへのリンクに関する最 新情報が掲載されています。

米国以外の国で IBM に連絡する方法については、 IBM Worldwide ページ [\(www.ibm.com/planetwide\)](http://www.ibm.com/planetwide) にアクセスしてください。

## 付録 **C.** 特記事項

本書に記載の製品、サービス、または機能が日本においては提供されていない場合があ ります。日本で利用可能な製品、サービス、および機能については、日本 IBM の営業 担当員にお尋ねください。本書で IBM 製品、プログラム、またはサービスに言及して いても、その IBM 製品、プログラム、またはサービスのみが使用可能であることを意 味するものではありません。これらに代えて、IBM の知的所有権を侵害することのな い、機能的に同等の製品、プログラム、またはサービスを使用することができます。た だし、IBM 以外の製品とプログラムの操作またはサービスの評価および検証は、お客様 の責任で行っていただきます。

IBM は、本書に記載されている内容に関して特許権 (特許出願中のものを含む) を保有 している場合があります。本書の提供は、お客様にこれらの特許権について実施権を許 諾することを意味するものではありません。実施権についてのお問い合わせは、書面に て下記宛先にお送りください。

〒106-0032 東京都港区六本木 3-2-31 IBM World Trade Asia Corporation Licensing

以下の保証は、国または地域の法律に沿わない場合は、適用されません。 IBM および その直接または間接の子会社は、本書を特定物として現存するままの状態で提供し、商 品性の保証、特定目的適合性の保証および法律上の瑕疵担保責任を含むすべての明示も しくは黙示の保証責任を負わないものとします。国または地域によっては、法律の強行 規定により、保証責任の制限が禁じられる場合、強行規定の制限を受けるものとしま す。

この情報には、技術的に不適切な記述や誤植を含む場合があります。本書は定期的に見 直され、必要な変更は本書の次版に組み込まれます。 IBM は予告なしに、随時、この 文書に記載されている製品またはプログラムに対して、改良または変更を行うことがあ ります。

本書において IBM 以外の Web サイトに言及している場合がありますが、便宜のため 記載しただけであり、決してそれらの Web サイトを推奨するものではありません。そ れらの Web サイトにある資料は、この IBM 製品の資料の一部ではありません。それ らの Web サイトは、お客様の責任でご使用ください。

IBM は、お客様が提供するいかなる情報も、お客様に対してなんら義務も負うことのな い、自ら適切と信ずる方法で、使用もしくは配布することができるものとします。

本プログラムのライセンス保持者で、(i) 独自に作成したプログラムとその他のプログラ ム(本プログラムを含む)との間での情報交換、および (ii) 交換された情報の相互利用を 可能にすることを目的として、本プログラムに関する情報を必要とする方は、下記に連 絡してください。

IBM Canada Limited Office of the Lab Director 8200 Warden Avenue Markham, Ontario L6G 1C7 CANADA

本プログラムに関する上記の情報は、適切な使用条件の下で使用することができます が、有償の場合もあります。

本書で説明されているライセンス・プログラムまたはその他のライセンス資料は、IBM 所定のプログラム契約の契約条項、IBM プログラムのご使用条件、またはそれと同等の 条項に基づいて、 IBM より提供されます。

この文書に含まれるいかなるパフォーマンス・データも、管理環境下で決定されたもの です。そのため、他の操作環境で得られた結果は、異なる可能性があります。一部の測 定が、開発レベルのシステムで行われた可能性がありますが、その測定値が、一般に利 用可能なシステムのものと同じである保証はありません。さらに、一部の測定値が、推 定値である可能性があります。実際の結果は、異なる可能性があります。お客様は、お 客様の特定の環境に適したデータを確かめる必要があります。

IBM 以外の製品に関する情報は、その製品の供給者、出版物、もしくはその他の公に利 用可能なソースから入手したものです。 IBM は、それらの製品のテストは行っており ません。したがって、他社製品に関する実行性、互換性、またはその他の要求について は確証できません。 IBM 以外の製品の性能に関する質問は、それらの製品の供給者に お願いします。

IBM の将来の方向または意向に関する記述については、予告なしに変更または撤回され る場合があり、単に目標を示しているものです。

本書には、日常の業務処理で用いられるデータや報告書の例が含まれています。より具 体性を与えるために、それらの例には、個人、企業、ブランド、あるいは製品などの名 前が含まれている場合があります。これらの名称はすべて架空のものであり、名称や住 所が類似する企業が実在しているとしても、それは偶然にすぎません。

著作権使用許諾:

本書には、様々なオペレーティング・プラットフォームでのプログラミング手法を例示 するサンプル・アプリケーション・プログラムがソース言語で掲載されています。お客 様は、サンプル・プログラムが書かれているオペレーティング・プラットフォームのア

プリケーション・プログラミング・インターフェースに準拠したアプリケーション・プ ログラムの開発、使用、販売、配布を目的として、いかなる形式においても、IBM に対 価を支払うことなくこれを複製し、改変し、配布することができます。このサンプル・ プログラムは、あらゆる条件下における完全なテストを経ていません。従って IBM は、これらのサンプル・プログラムについて信頼性、利便性もしくは機能性があること をほのめかしたり、保証することはできません。

それぞれの複製物、サンプル・プログラムのいかなる部分、またはすべての派生した創 作物には、次のように、著作権表示を入れていただく必要があります。

© (お客様の会社名) (西暦年). Portions of this code are derived from IBM Corp. Sample Programs. © Copyright IBM Corp. \_*2004*\_. All rights reserved.

### 商標

以下は、IBM Corporation の商標です。

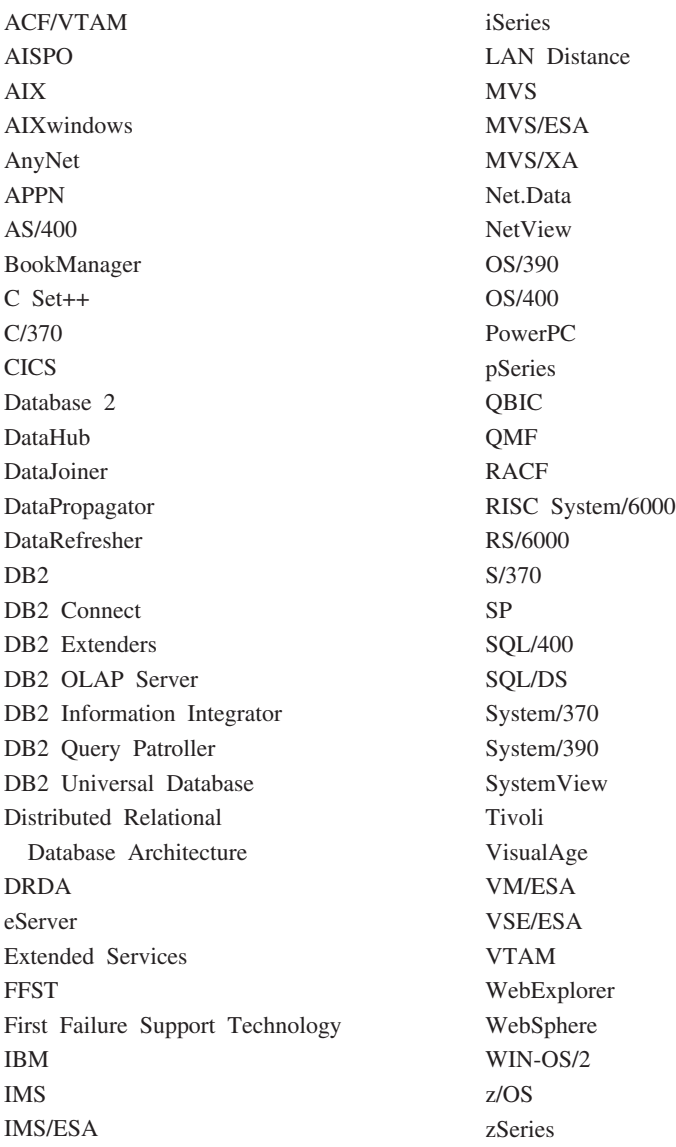

以下は、それぞれ各社の商標または登録商標です。

Microsoft、Windows、Windows NT および Windows ロゴは、Microsoft Corporation の米 国およびその他の国における商標です。

Pentium は、Intel Corporation の米国およびその他の国における商標です。

Java およびすべての Java 関連の商標およびロゴは、Sun Microsystems, Inc. の米国およ びその他の国における商標または登録商標です。

UNIX は、The Open Group の米国およびその他の国における登録商標です。

他の会社名、製品名およびサービス名等はそれぞれ各社の商標です。

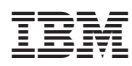

Printed in Japan

日本アイビーエム株式会社 〒106-8711 東京都港区六本木3-2-12